# VMware ESXi 6.0 シャットダウン方法・導入手順

# 対象LANインタフェースカード:PRLANIF003~006

2016年8月 山洋電気株式会社

### ESXi 6.0 ホストの停止方法について

VMware ESXi(ホスト)には、ソフトウェアをインストールできないため UPSにLAN Interface Card ※1 (以降、LANカードとします)を搭載し、 ネットワーク経由でシャットダウン制御します。

※1:本資料の対象製品は、PRLANIF003~006です。

以下の方法で、ホストの停止制御を行うことができます。

①LANカードからESXi(ホスト)※2へSSHログインし、停止制御を行う。

②vMA(VMware vSphere Management Assistant)※3を 別途導入し、vMA経由で停止制御を行う。

※2:Update2使用時は、次頁「Update2使用時の注意」を確認してください。 ※3:本資料では、vMA 6.0.0.0 または vMA 6.0.0.1 を使用しています。

### VMWare ESXi 6.0 Update2 使用時の注意

ESXi 6.0 Update2(ホスト)へSSHログインし、停止制御を行う場合、 対象製品のプログラム番号は、以下になります。

・PRLANIF003~006 ROMプログラム:P0010187J 以降が対象

上記対象製品のROMプログラム:P0010187A~Hを使用されている場合 LANカードからVMware ESXi 6.0 Update2のホストへ直接SSHログインは できません。

ROMプログラム:P0010187J以降へアップデートしてお使いください。

vMA(VMWare vSphere Management Assistant)経由で停止制御 を行う場合は、 ROMプログラム:P0010187A~Hを使用されている場合 でも対応できます。

ESXi 6.0(ホスト) のシャットダウン方法(SSHログインによる)

ESXi(ホスト)のSSH接続を有効にし、 UPS(LANカード)から接続できるようにします。

※設定方法は、本資料の「ESXi(ホスト)のSSH接続の有効化」、

「ESXi(ホスト)のSSHサーバ設定(sshd\_configの変更)」を参照してください。

ESXi(ホスト)は、UPSからSSH接続して、シャットダウンを行います。 ゲストOSは、以下のいずれかの方法でシャットダウンを行います。 構成1:各ゲストOSにUPS管理ソフトをインストールして、シャットダウン。 構成2:ESXi(ホスト)からゲストOS毎にシャットダウンコマンドを実行。

※復電時は、ESXi(ホスト)へSSH接続して、メンテナンスモードを解除後、ゲストOSを起動します。

### (注意)

・各ゲストOS には、VMware Tools をインストールしてください。

#### SANYO DENKI シャットダウン方法(構成1:ゲストOSにUPS管理ソフトインストール)

ゲストOSは、UPS管理ソフトをインストールしてシャットダウンする。 ESXi(ホスト)は、SSH接続して、ホストのシャットダウンコマンドを実行する。

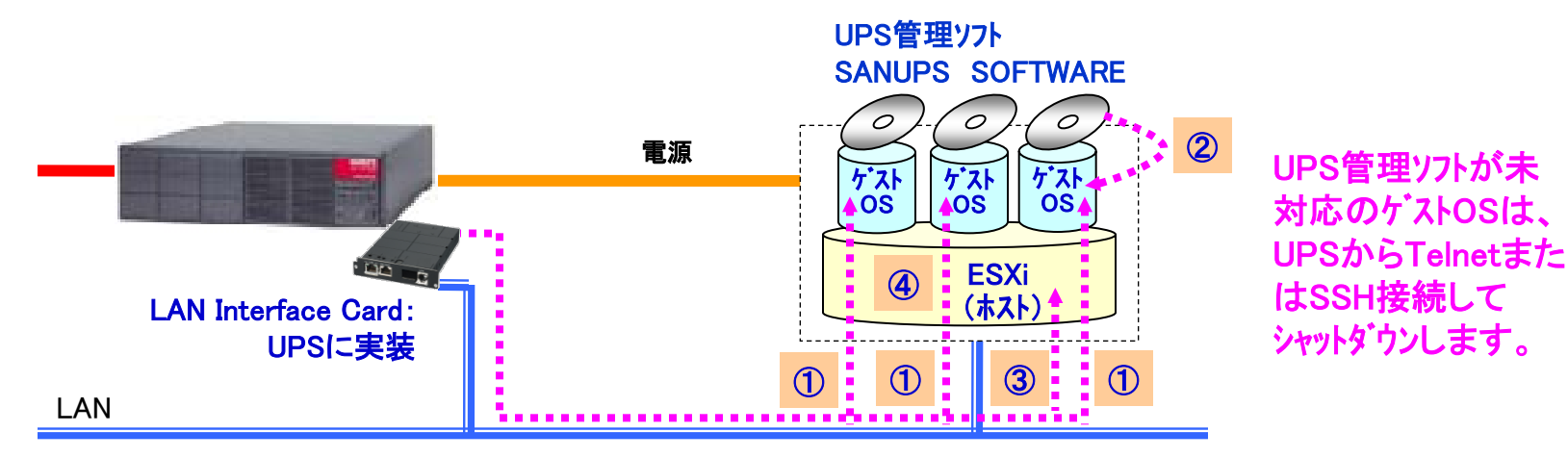

①UPS(LANカード)からゲストOSのUPS管理ソフトへシャットダウン 指示を通知する。 ②ゲストOSはUPS管理ソフトによりシャットダウンする。 ③UPS(LANカード)からESXi(ホスト)へSSH接続する。 ④ゲストOSのシャットダウン完了時間経過後、 ホストのシャットダウンコマンドを実行する。 シャットダウン方法

#### SANYO DENKI シャットダウン方法(構成2:ホストからゲストOSのシャットダウンコマンド実行)

ESXi(ホスト)へSSH接続して、ゲストOS、ホストのシャットダウンコマントを 実行する。

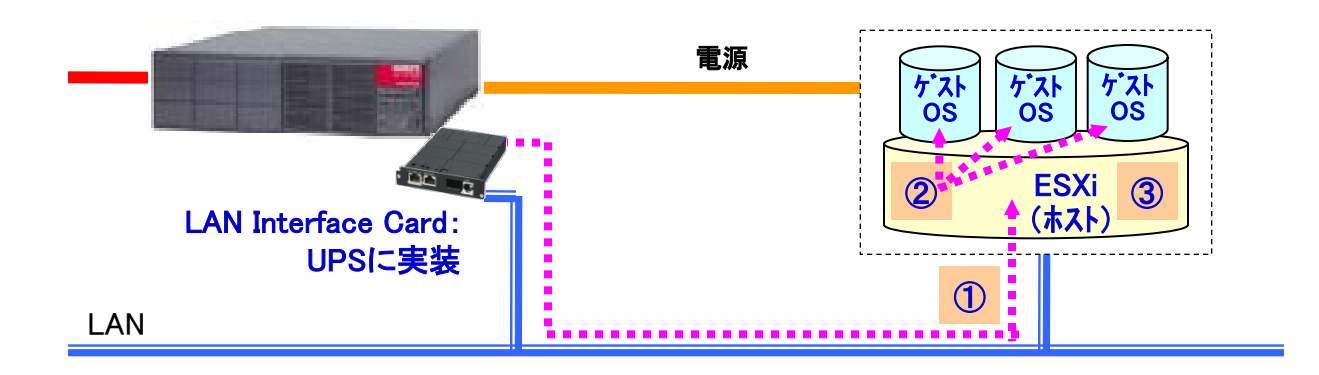

①UPS(LANカード)からESXi(ホスト)へSSH接続する。 ②ESXi(ホスト)からゲストOS毎にシャットダウンコマンドを実行する。 ③ゲストOSのシャットダウン完了時間経過後、 ホストのシャットダウンコマンドを実行する。 シャットダウン方法

#### **SANYODENKI** ESXi(ホスト)のSSH接続の有効化(vSphere Client使用時)

#### 「vSphere Client」を使用して、ESXi(ホスト)のSSH接続を有効にします。 ٦

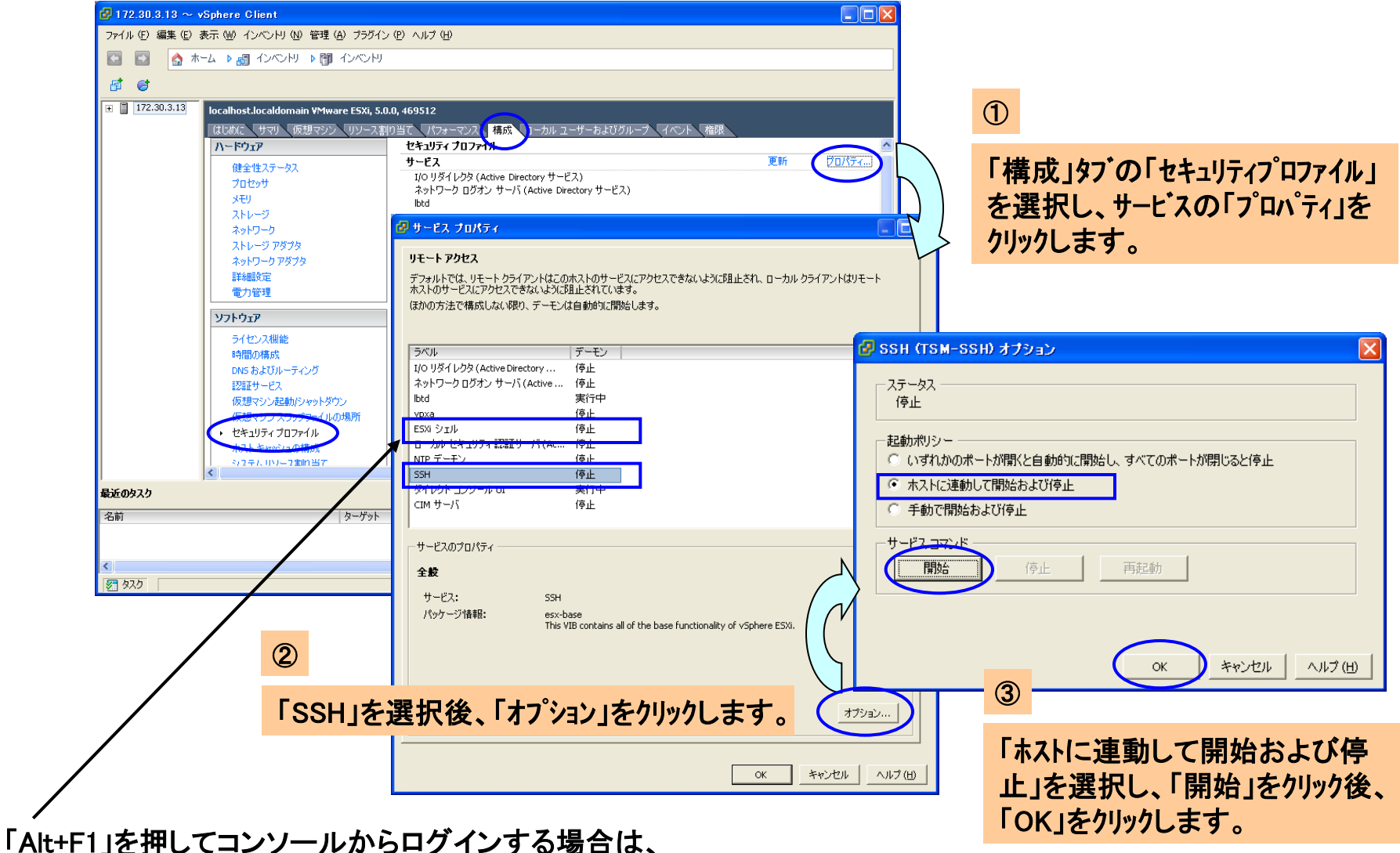

サービスの「プロパティ」⇒「リモートアクセス」の「ESXi シェル」も「SSH」と同様に設定してください。

#### **SANYO DENKI** ESXi(ホスト)のSSH接続の有効化(コンソール使用時)

### ESXiのコンソールから、ESXi(ホスト)のSSH接続を有効にします。

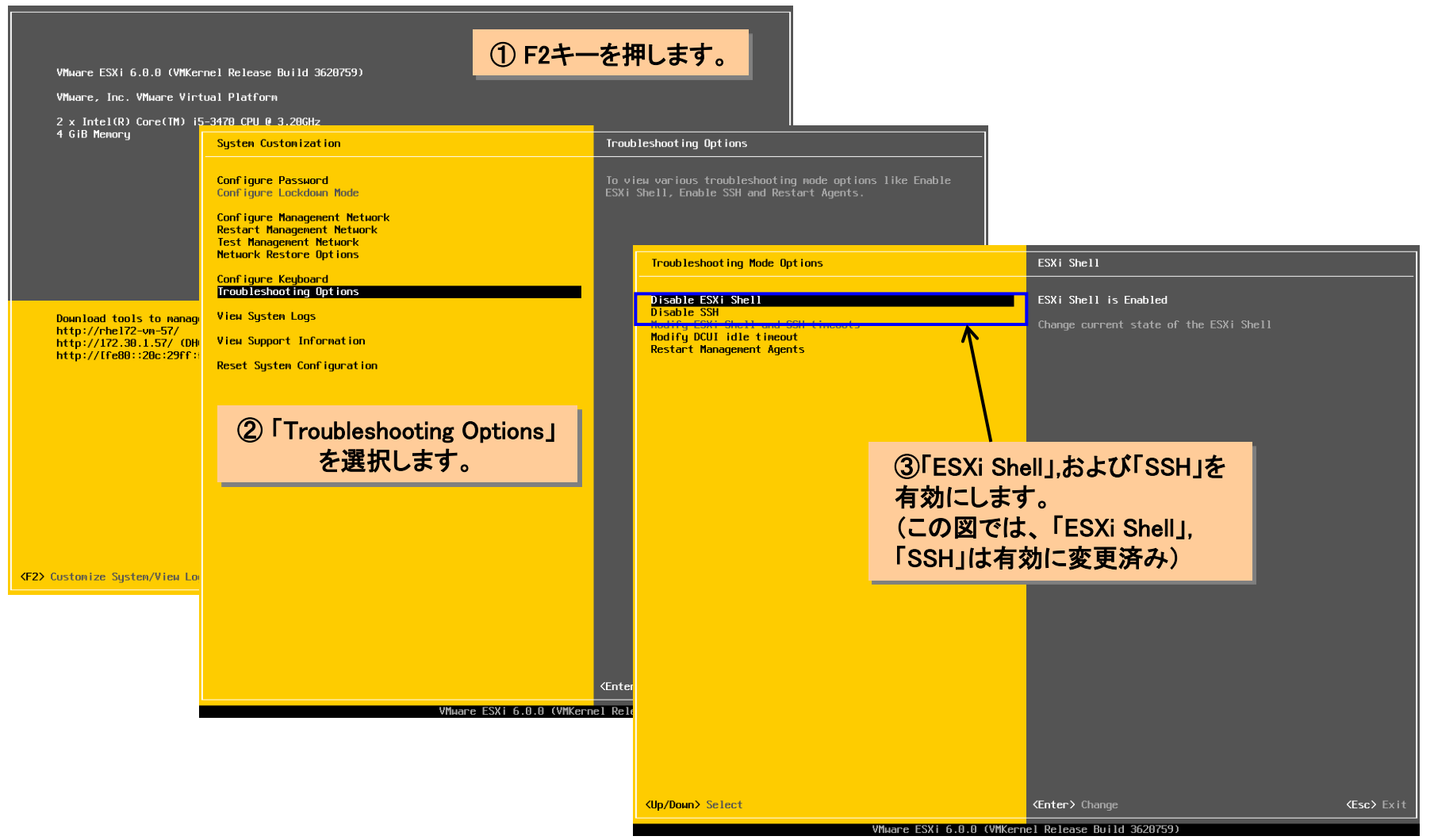

# ESXi(ホスト)のSSHサーバ設定(sshd\_configの変更)

### UPS(LANカート)からSSH接続できるように、ESXi(ホスト)のSSHサーバ設定 (/etc/ssh/sshd\_config)を変更します。

- ① ESXiのコンソールから、「Alt+F1」を押してログイン画面に移動
- ② rootユーザでESXiシェルにログインします。以下のメッセージが表示されます。

The ESXi Shell can be disabled by an administrative user. See the vSphere Security documentation for more information. [root@localhost:~]

③ /etc/ssh/sshd\_config ファイルの変更

viコマンドでファイルを編集し、以下の3箇所を変更します。

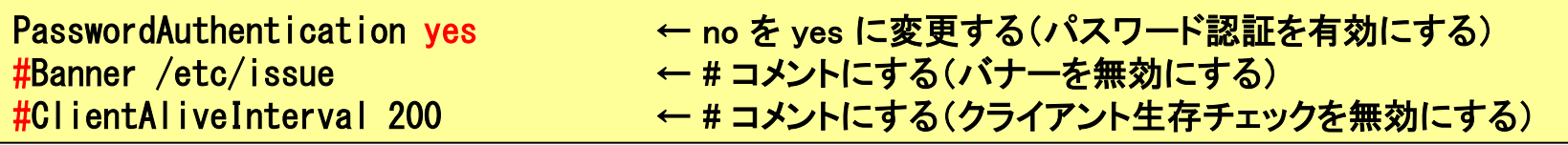

ESXi 6 Update2の場合は、以下の箇所も合わせて変更します。

KexAlgorithms diffie-hellman-group1-sha1 ← この項目を追加する

 SSH接続時、LANカード側でスクリプト送信失敗 詳細:ERROR-89001、89002、89003 の エラーが発生する場合は、最終行に以下の行を追加してください。

LoginGraceTime 1200 ← ーグイン猶予時間を長くする

④ 「Alt+F2」を押してメインメニューへ戻ります。

**SANYO DENKI** 

### UPS(LANカード)に装置登録

### UPS(LANカード)にESXi(ホスト)をSSH接続装置として、登録します。

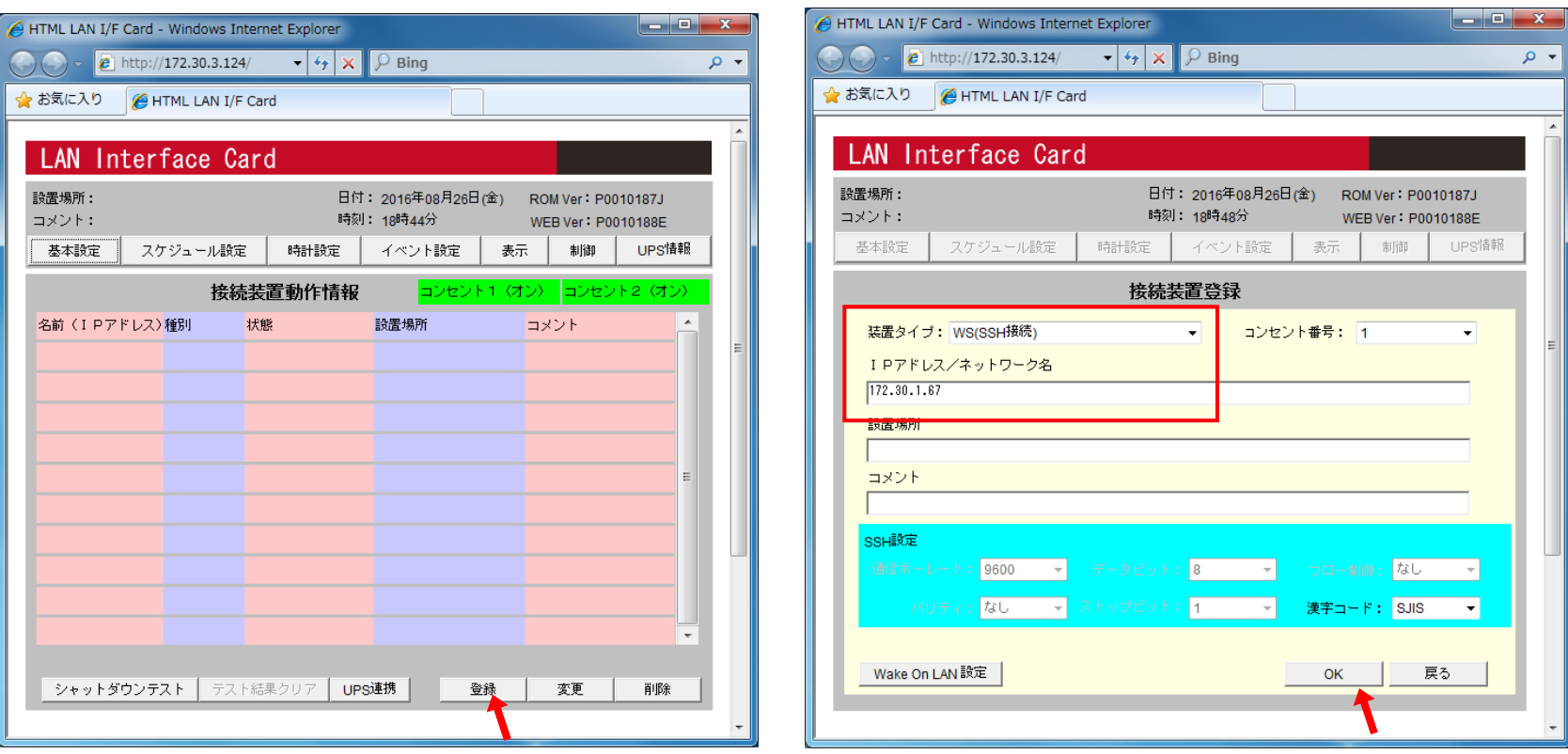

「登録」ボタンをクリックして、装置登録を行います。 とり 装置タイプ:「WS(SSH接続)」を選択して、 ESXi(ホスト)のIPアドレスを設定し、登録します。

# UPS(LANカード)にWSスクリプト設定(1/3)

### ESXi(ホスト)のWSスクリプトを設定します。

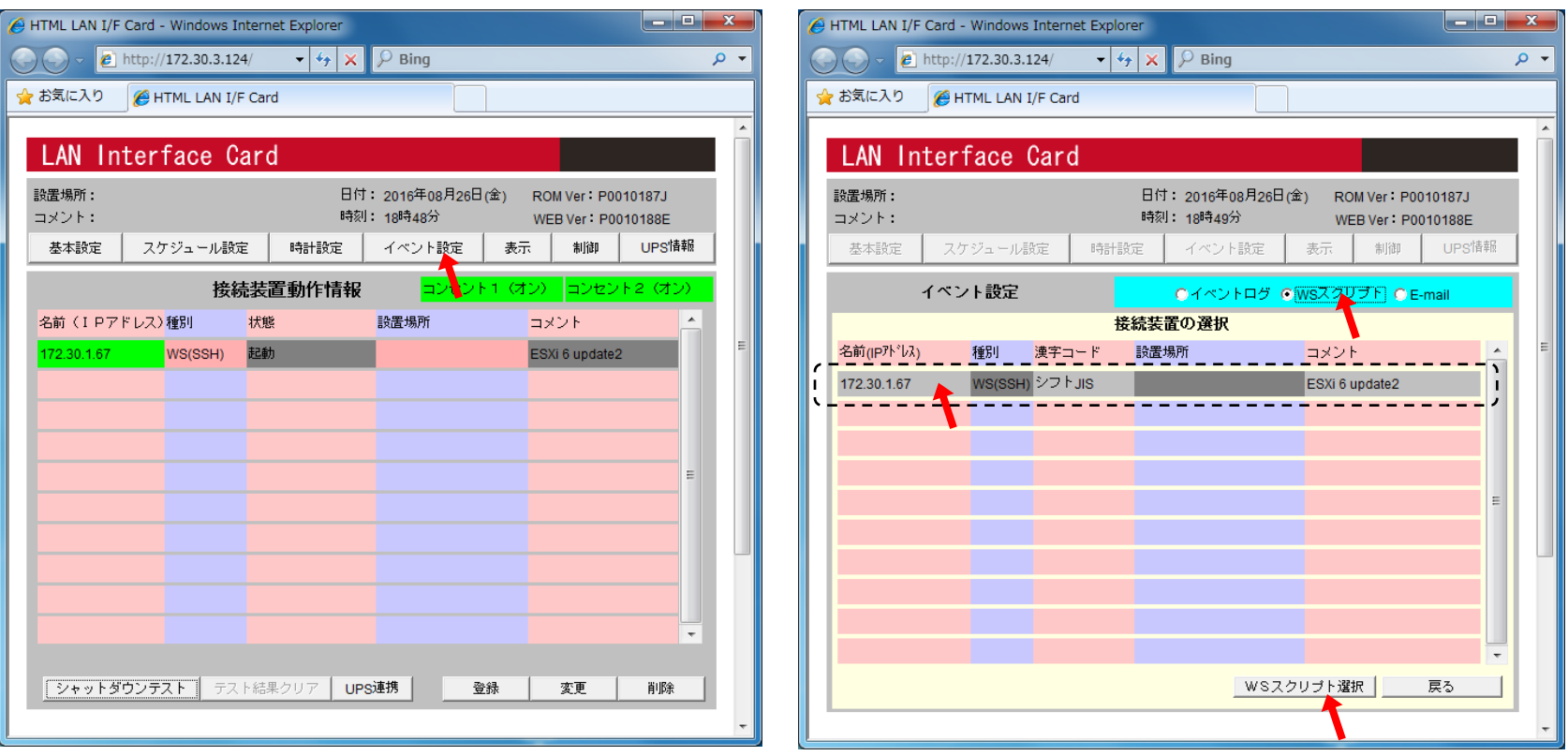

「イベント設定」ボタンをクリックします。 インファイン 「WSスクリプト」のチェックボタンをクリック後、 一覧からESXi(ホスト)を選択し、「WSスクリプト選択」ボタン をクリックします。

# UPS(LANカード)にWSスクリプト設定(2/3)

### ESXi(ホスト)へSSH接続するときのアカウント、パスワードを設定します。

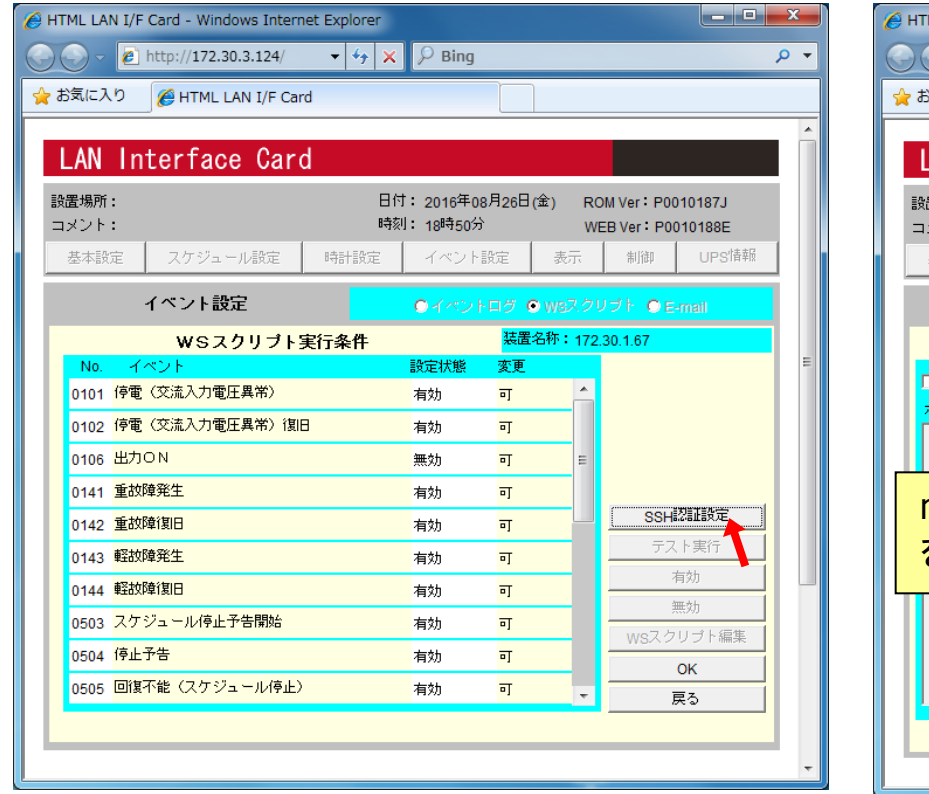

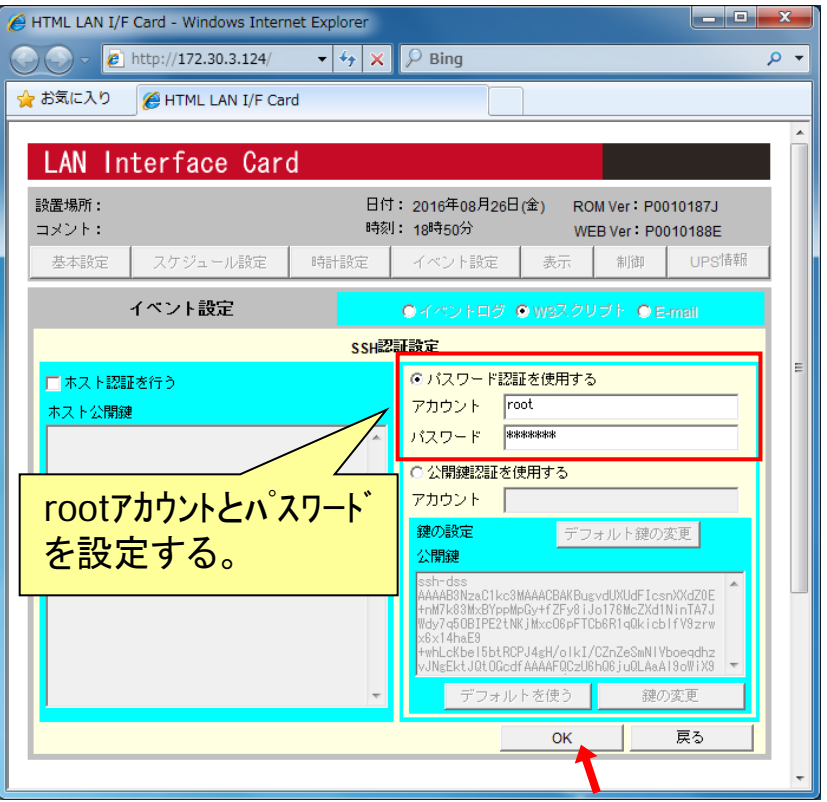

「SSH認証設定」ボタンをクリックします。 <br>
ESXi(ホスト)へSSH接続するときのアカウント(root)と パスワードを入力します。 (パスワードは \* 表示になります)

# UPS(LANカード)にWSスクリプト設定(3/3)

### ESXi(ホスト)のシャットダウンコマンドなどを設定します。

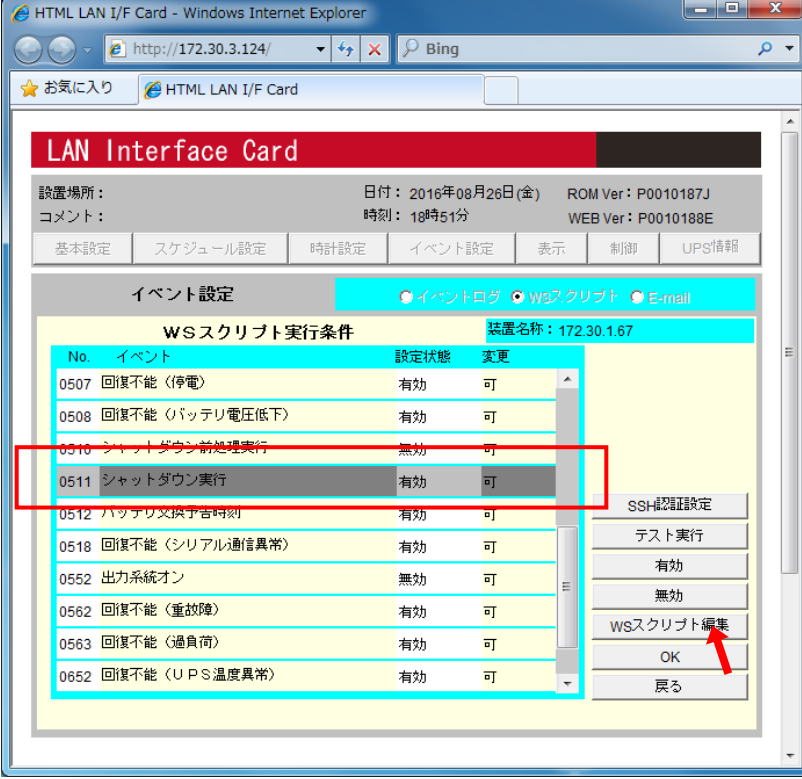

 $\begin{array}{c|c|c|c|c|c} \hline \multicolumn{3}{c|}{\mathbf{I}} & \multicolumn{3}{c|}{\mathbf{I}} & \multicolumn{3}{c|}{\mathbf{X}} \end{array}$ HTML LAN I/F Card - Windows Internet Explorer  $\theta$  http://172.30.3.124/  $\bullet$   $\star$   $\times$   $\circ$  Bing  $\rho$  + ☆ お気に入り HTML LAN I/F Card LAN Interface Card 設置場所: 日付: 2016年08月26日(金) ROM Ver: P0010187J 時刻: 18時51分 コメント: WEB Ver : P0010188E UPS情報 基本設定 スケジュール設定 時計設定 イベント読定 表示 制御 イベント設定 Oイベントログ OWSスクリプト OE-mail イベント名称: シャットダウン実行 WSスクリプト編集 wsログイン手続き (共通) ▽ WSスクリプトを起動する send=shutdown -h now<br>wait=<SHUTDOWN MESSAGE> retry=1 interval=30 timeout=30 sleep=60 keep\_time=60 wait SSHログイン手続きを記 シャットダウンコマンドなど 述する。 を記述する。 OK 戻る

「シャットダウン実行」イベントを選択して、 「WSスクリプト編集」ボタンをクリックします。 ESXi(ホスト)へSSH接続後のログインプロンプト待ちおよび、 シャットダウンコマンドなどを設定します。 (次ページのスクリプト設定の説明を参照)

#### **SANYODENKI** 構成1(ゲストOSにUPS管理ソフトインストール)のスクリプト設定

LANカードの「シャットダウン実行」イベントに、ESXi(ホスト)をシャットダウンするスクリプトを設定。

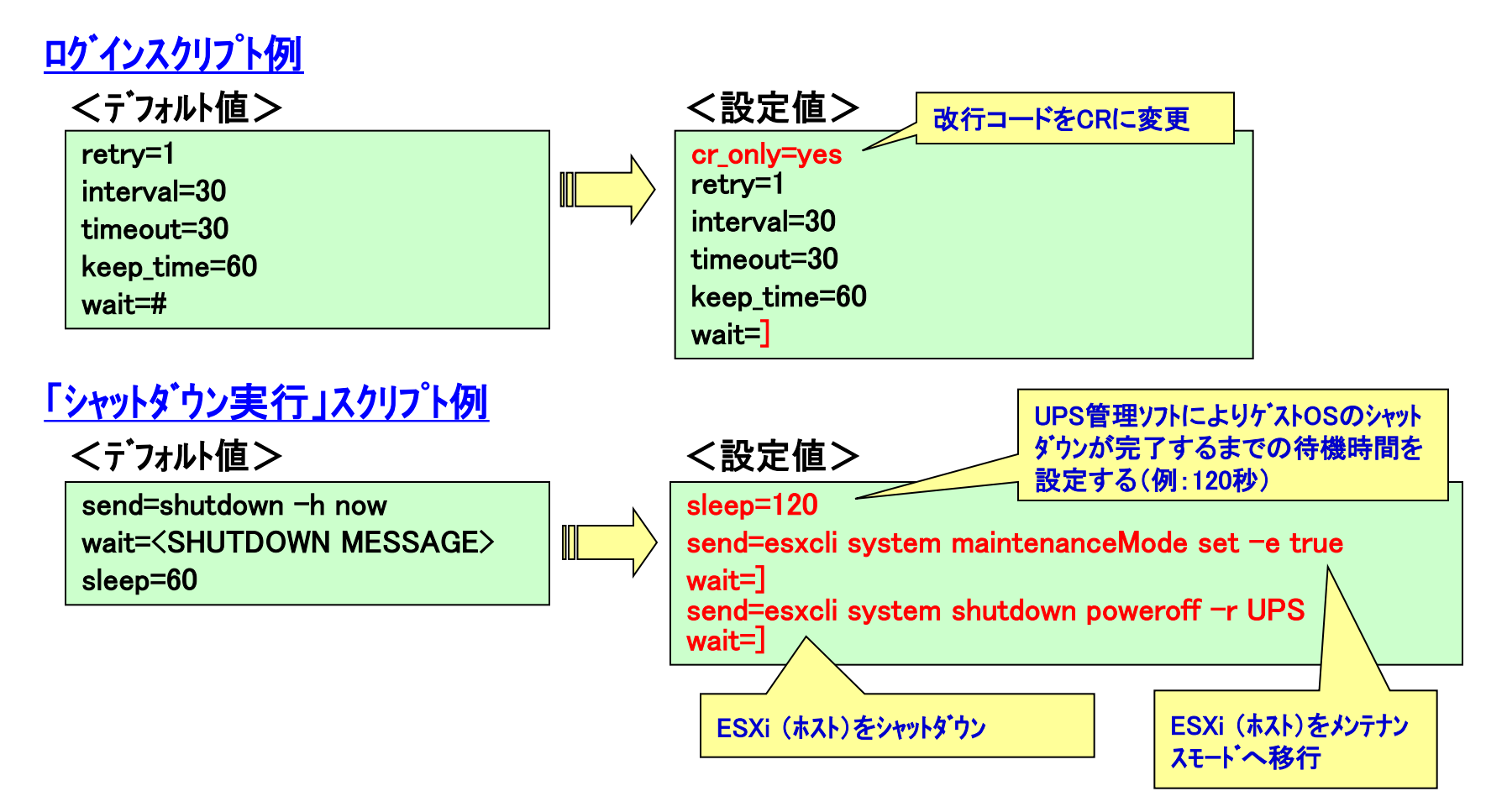

# SANYODENKI<br>構成2(ホストからゲストOSのシャットダウンコマント 実行)のスクリプト設定

#### LANカードの「シャットダウン実行」イベントに、ゲストOSおよびESXi(ホスト)を í. シャットダウンするスクリプトを設定。

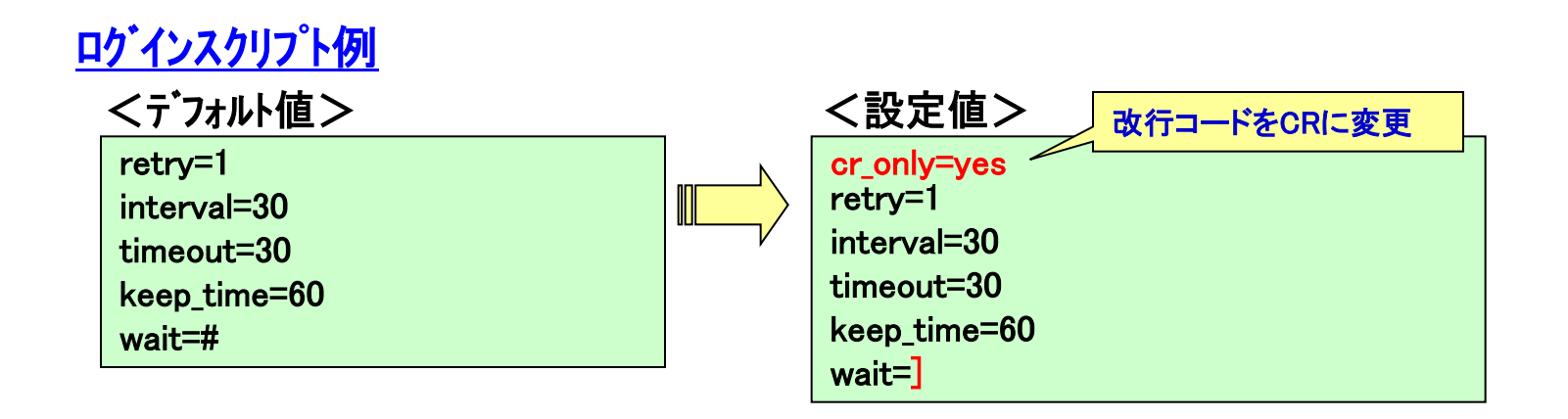

<mark>構成2(ホストからゲストOSのシャットダウンコマンド実行)のスクリプト設定</mark>

### シャットダウン実行スクリプト例

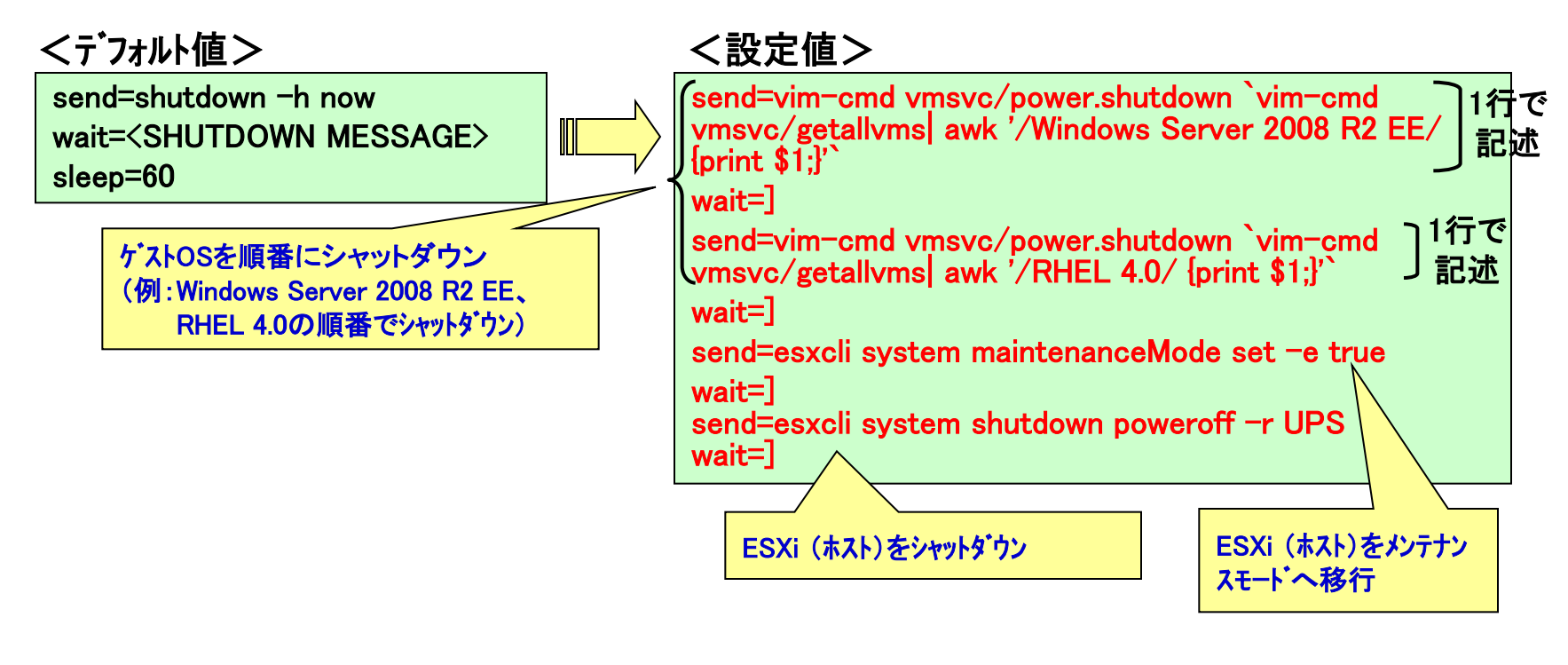

#### ゲストOSシャットダウン用コマンド例

ゲストOS名を指定する

vim-cmd vmsvc/power.shutdown `vim-cmd vmsvc/getallvms| awk '/RHEL 4.0/ {print \$1;}'`

# 構成2 ゲストOSシャットダウン用スクリプトファイル実行例

 ゲストOSが複数ある場合は、ゲストOSシャットダウン用スクリプトファイルを作成し、 データストア(/vmfs/volumes/datastore1)など保存可能なディレクトリに格納して、 実行することもできます。

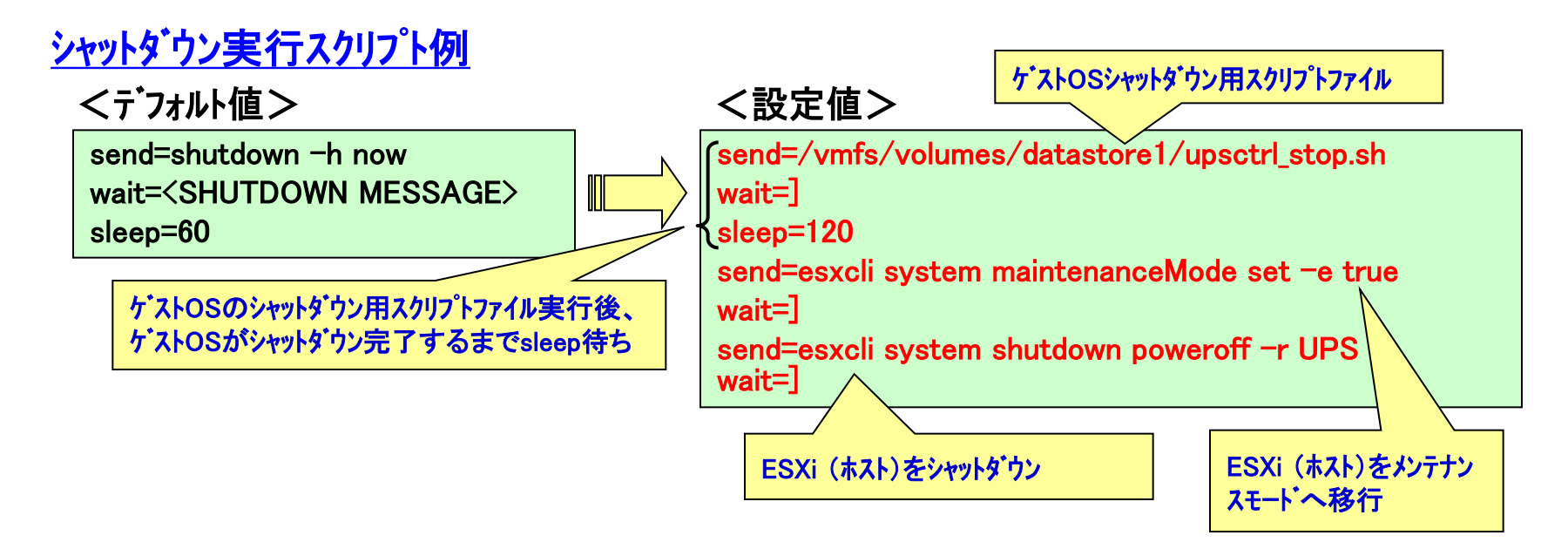

上記設定ではwait行のタイムアウト値は、ログインスクリプトに設定している30秒です。 スクリプトファイルの実行に時間がかかり、プロンプト(#)を受け取る前にタイムアウトする場合は、スクリ プトファイル実行に必要な時間をwait行の前にタイムアウト値として追加してください。

例)wait行の前に以下の行を追加すると、以降wait行のタイムアウトが2分になります。 tiimeout=120

**SANYO DENKI** 

### **SANYODEI**

# 構成2 ゲストOSシャットダウン用スクリプトファイル例

ESXi(ホスト)に登録されているゲストOS情報を取得後、 ゲストOSが起動中(ON状態)の場合にシャットダウンするスクリプトファイル例です。

```
#!/bin/sh
for VMID in \sqrt{(m-c)^2} vmsvc/getallyms |awk'/\sqrt{0-9}/ {print \sqrt[6]{1}];
do
       isalive=$(vim-cmd vmsvc/power.getstate ${VMID})
      val=$(echo $isalive | sed -e "s/Retrieved runtime info Powered //")
      if [ $val = "on" ]; then
             $(vim-cmd vmsvc/power.shutdown ${VMID})
       fi
done
```

```
<スクリプト中のコマンド説明>
```

```
・vim-cmd vmsvc/getallvms ゲストOSの一覧情報取得
```
・vim-cmd vmsvc/power.getstate ゲストOSが起動中か状態取得

```
・vim-cmd vmsvc/power.shutdown ゲストOSのシャットダウン
```
## ゲストOSにUPS管理ソフトをインストールする

### ゲストOSにSANUPS SOFTWAREをインストールし、UPS(LANカード)と ネットワーク接続することで、ゲストOSをシャットダウンできます。

<主なメリット>

・複数ゲストOS使用時、各OS毎にシャットダウン開始までの遅延時間を設定可能 ・各OS上でシャットダウン動作前にスクリプト、コマンド等を実行可能

### ESXiでサポートされているゲストOS(インストール可能なものを抜粋しています)

- $\checkmark$  SANUPS SOFTWARE for Windows
	- $\cdot$  Windows 2000, XP(x86/x64), Vista(x86/x64),  $7(x86/x64)$ ,  $8/8.1(x86/x64)$ , 10 $(x86/x64)$
	- ・Windows Server 2003/2003 R2(x86/x64)
	- ・Windows Server 2008/2008 R2(x86/x64)
	- ・Windows Server 2012/2012 R2(x64)
- $\checkmark$  SANUPS SOFTWARE for Linux
	- Red Hat Enterprise Linux v.3/v.4/v.5/v.6  $(x86/x64)$
	- ・SUSE Linux Enterprise Server 9/10/11 (x86/x64)
	- ・MIRACLE LINUX Asianux Server 3 (x86/x64)
- $\checkmark$  SANUPS SOFTWARE for UNIX
	- ・Solaris 10/11(x86/x64)

# 復電時の自動起動

ESXi(ホスト)にSSH接続して、ホストのシャットダウンコマントを実行すると、 ESXiはメンテナンスモードに切り替わり停止します。次回起動時は、 メンテナンスモードを解除後、ゲストOSを起動します。

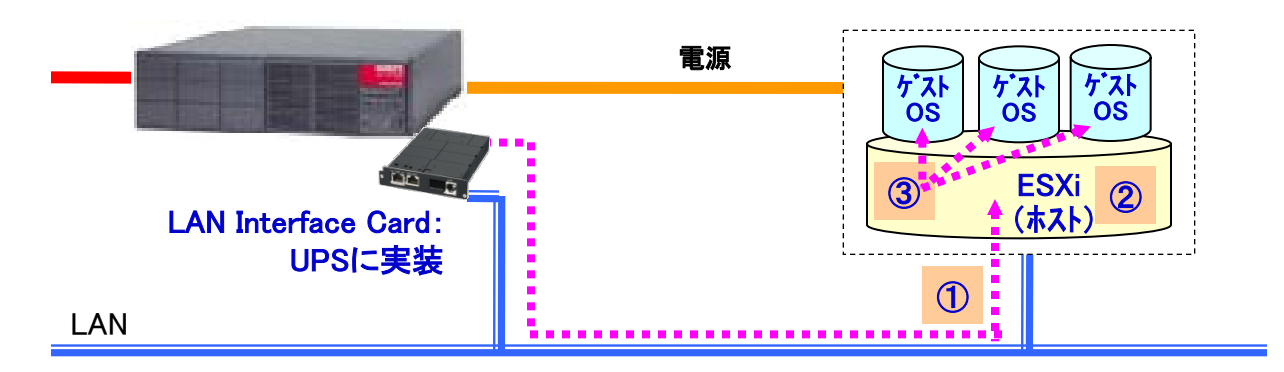

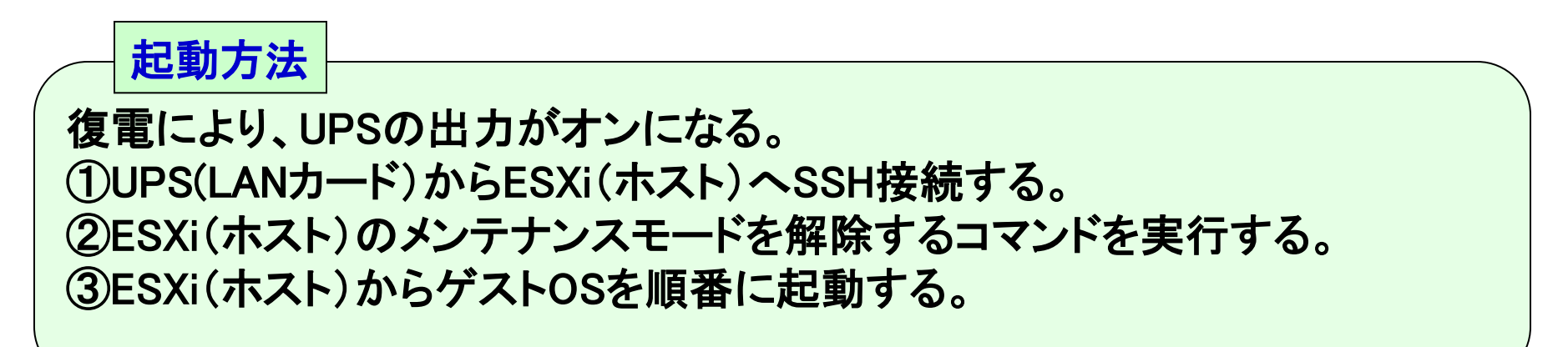

# 復電時の自動起動のスクリプト設定

 出力ONまたは出力オン イベントにスクリプトを設定します。 (出力ONは単系統出力UPS、出力オンは複数系統出力UPS用のイベントです)

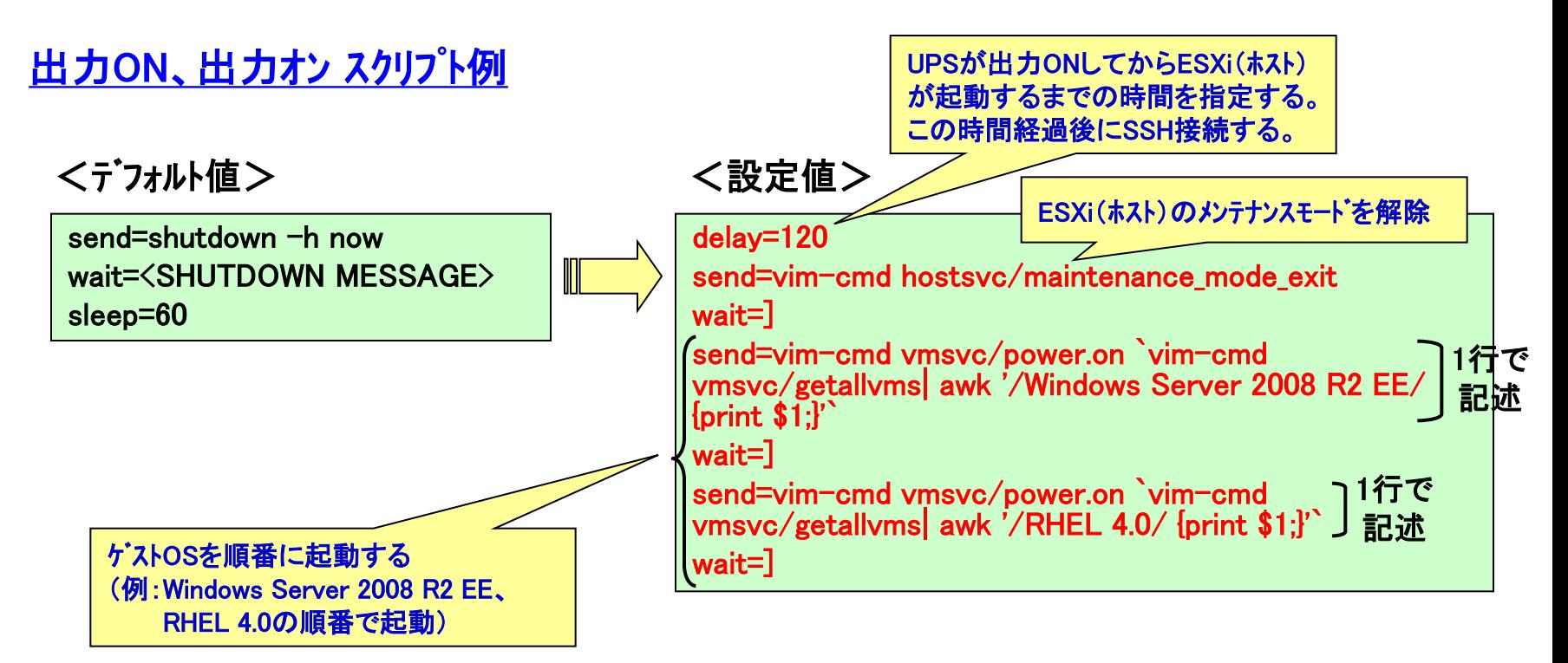

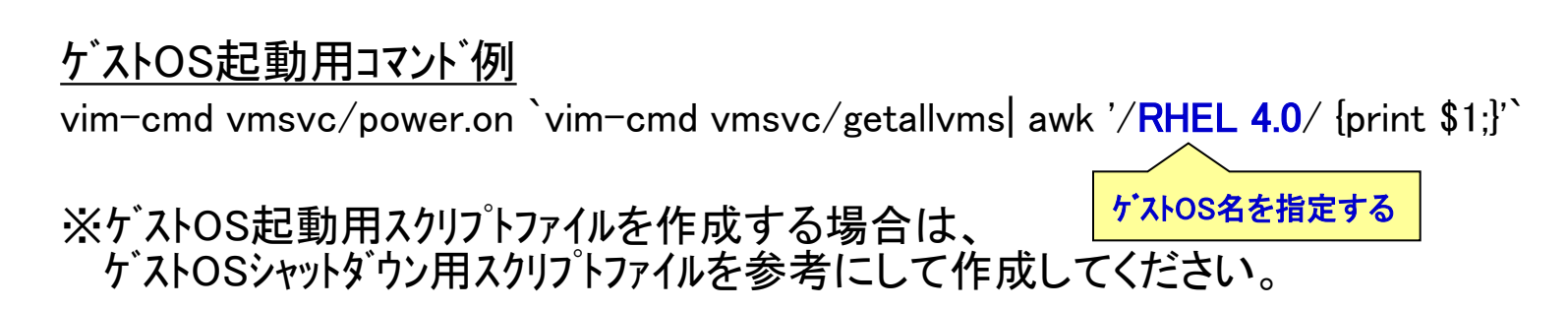

#### **SANYODENKI** シャットダウンシーケンス(構成1:ゲストOSにUPS管理ソフトインストール)

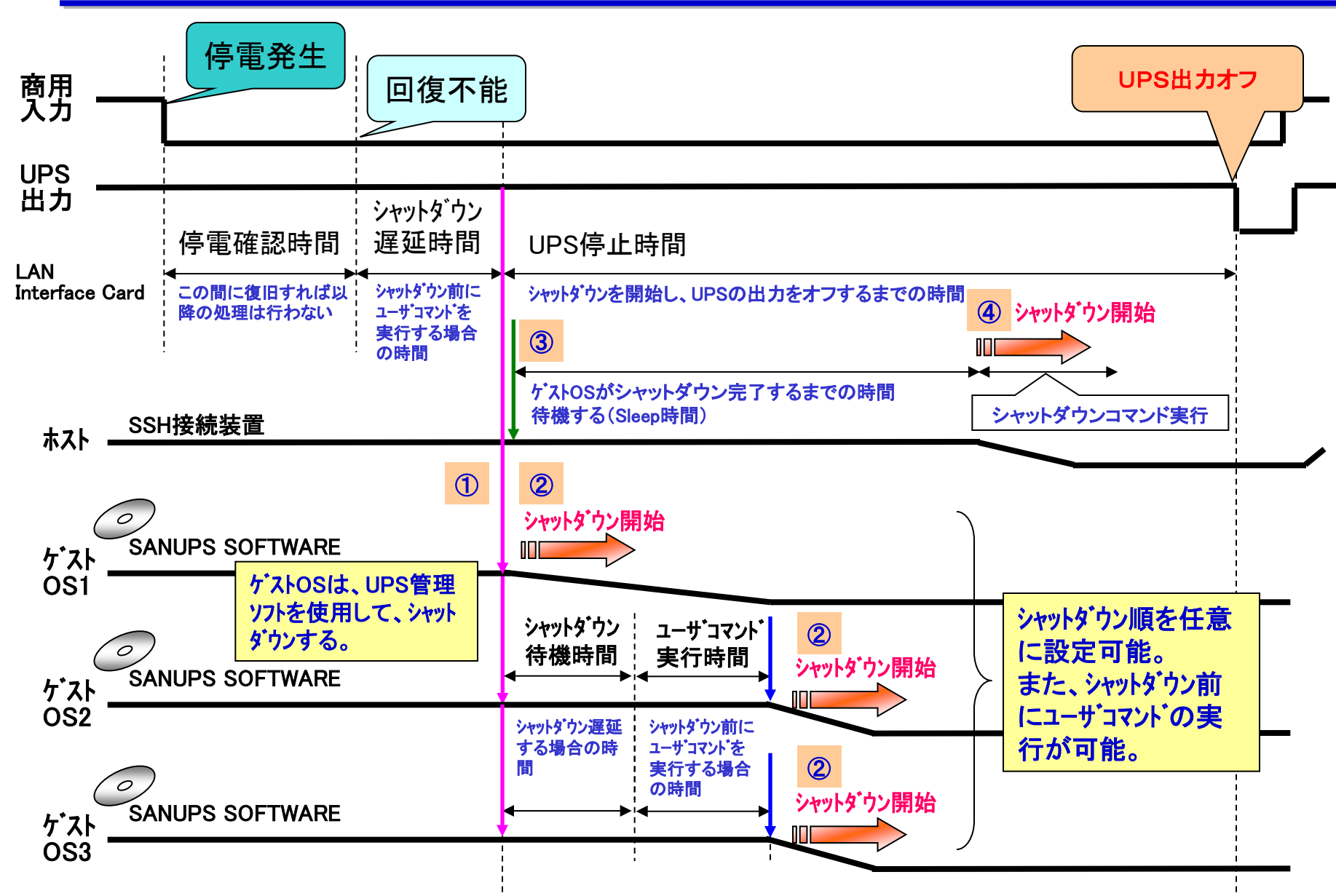

# SANYODENKI<br>シャットダウンシーケンス(構成2:ホストからゲストOSのシャットダウンコマンド実行)

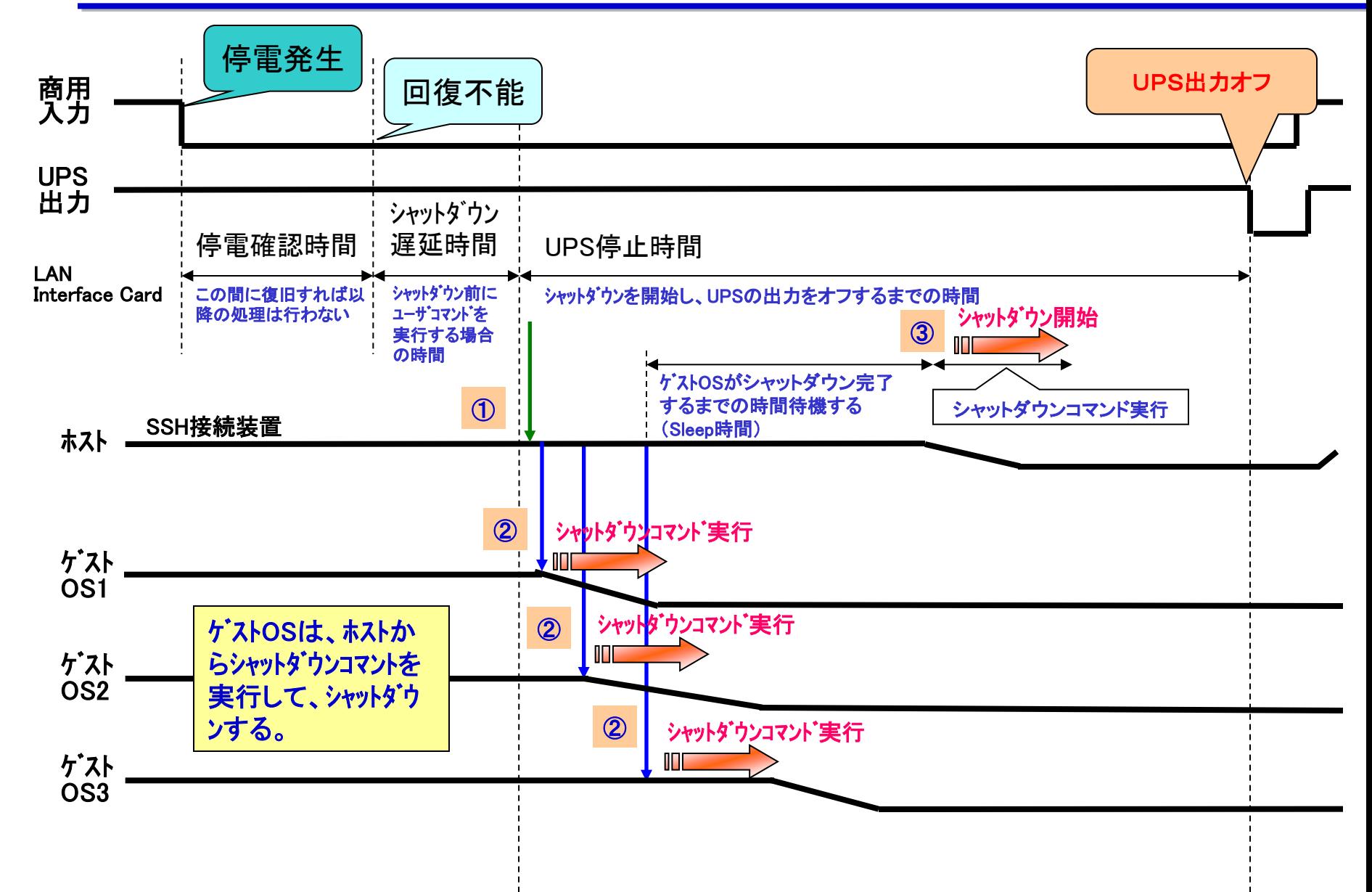

# 復電時の自動起動シーケンス

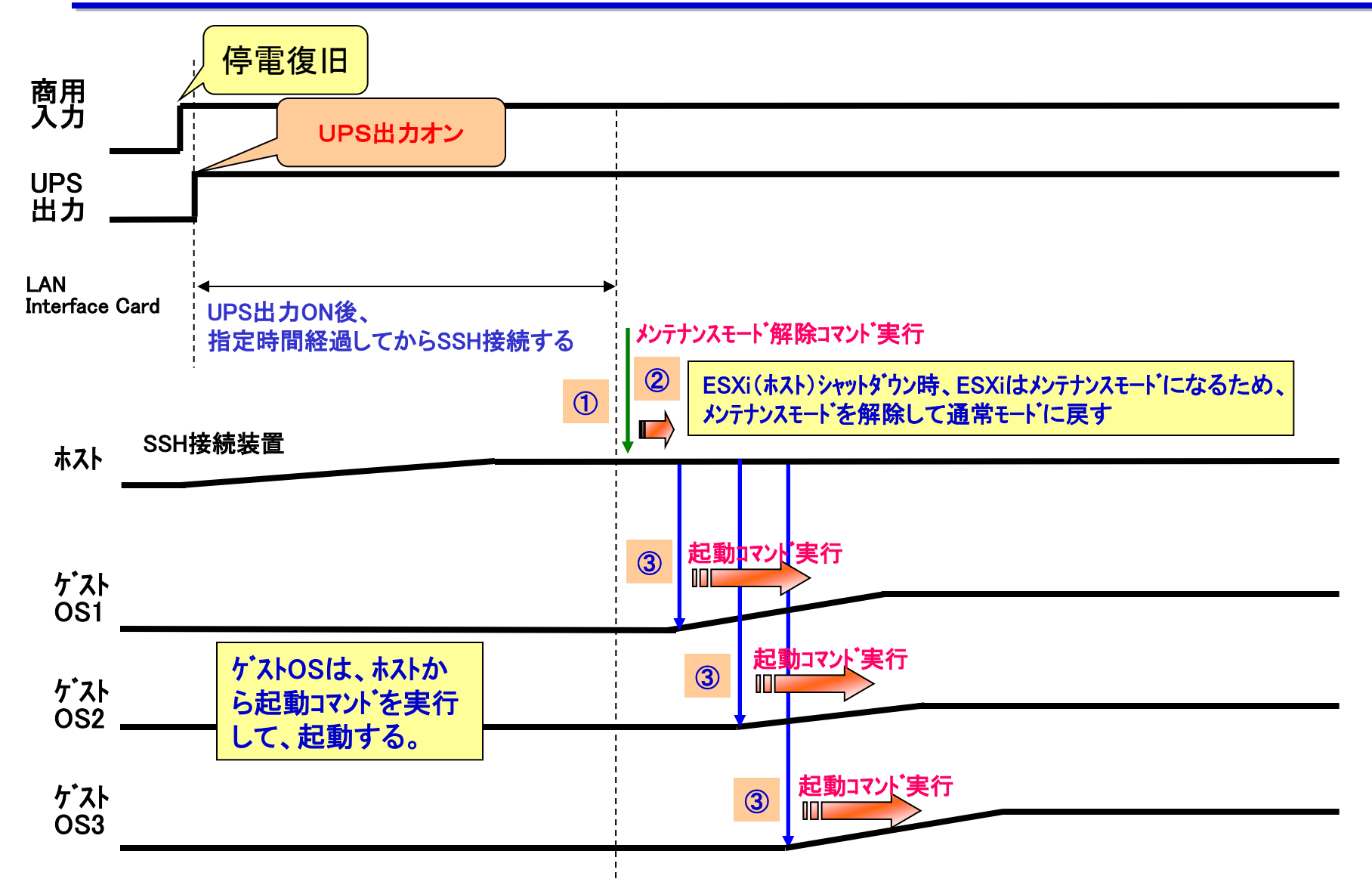

# vMAを経由したシャットダウン方法

### ※構成1、または構成2をご使用される場合は、以降の説明は不要です。

<事前準備> ESXiにVMware vSphere Management Assistant (以下vMA)を導入します。 (本書では、vMA 6.0.0.0 および vMA 6.0.0.1を使用した場合について 説明しています。)

### ESXi 6.0 のvMAを経由したシャットダウン方法

vMAを起動します。 vMAのSSHサーバ設定ファイル(/etc/ssh/sshd\_config)を変更し、 LANカードからvMAに対してSSH接続可能にして、シャットダウン行うように 設定します。

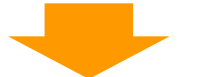

LANカードからvMAにSSH接続し、以下の方法でシャットダウンを行います。 構成3:vMAからホストをシャットダウンするコマンドを実行する。 ゲストOSは、ESXiの連動シャットダウン機能 (仮想マシン起動/シャットダウン)を使用して、シャットダウンする。 構成4:vMAに停止スクリプトを導入して、ゲストOS、ホストをシャットダウンする。 ※復電時は、ESXiの連動シャットダウン機能(仮想マシン起動/シャットダウン)を使用して起動する。

#### (vMAを使用する場合の注意事項)

・vMAからホストをシャットダウンする場合、vMA自身はESXiの連動シャットダウン機能

- (仮想マシン起動/シャットダウン)を使用してシャットダウンするため、VMwareHA環境では使用できません。
- ・VMware ESXi をシャットダウンするには、VMware ESXi の有償ライセンスが必要です。
- ・各ゲストOS には、VMware Tools をインストールしてください。

# シャットダウン方法(構成3:vMAからホストのシャットダウンコマンド実行)

vMAへSSH接続して、ホストをシャットダウンするコマンドを実行する。 ゲストOS、vMAは、ESXiの連動シャットダウン機能を使用して、 ホストと連動してシャットダウンする。

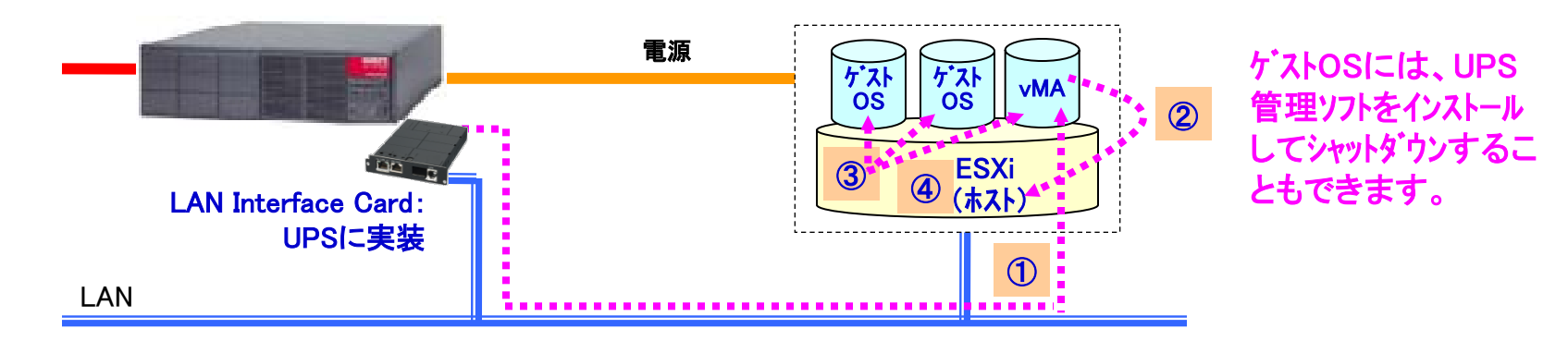

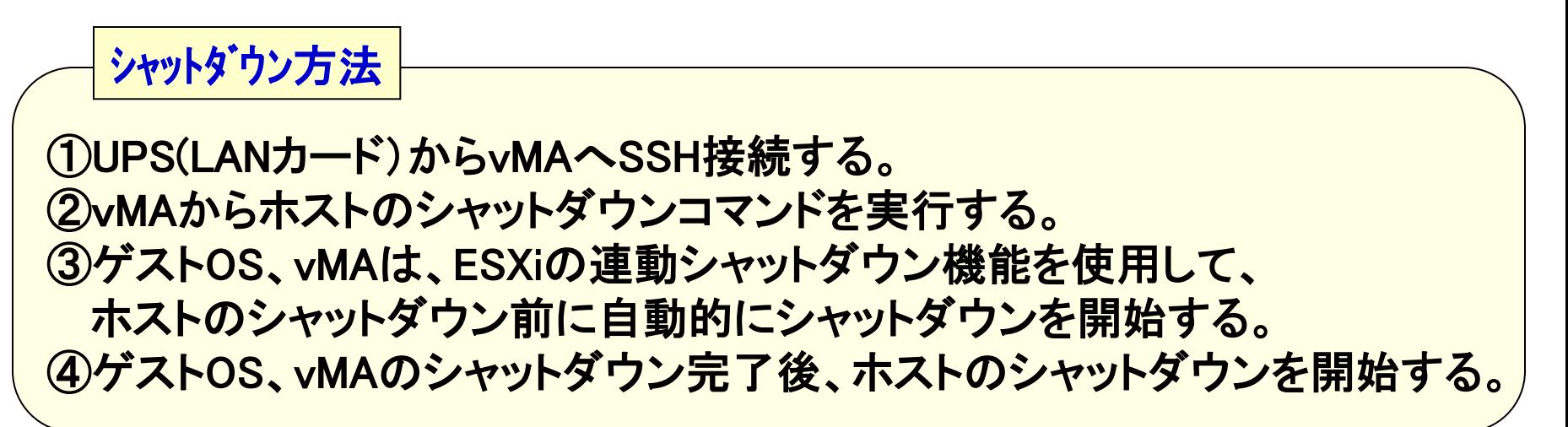

### シャットダウン方法(構成4:vMAからスクリプト実行)

vMAへSSH接続して、ゲストOS、ホストをシャットダウンするスクリプトを実 行する。vMAは、ESXiの連動シャットダウン機能を使用して、 ホストと連動してシャットダウンする。

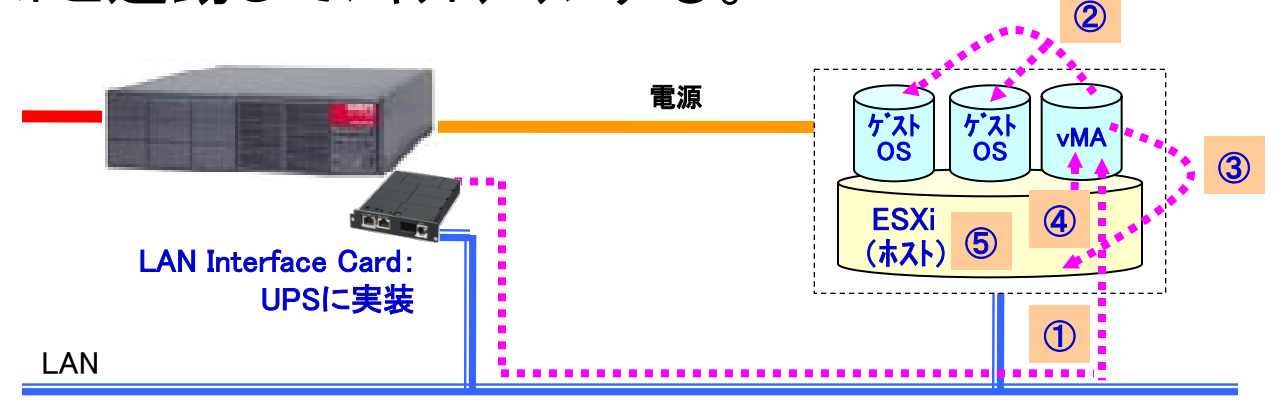

UPS(LANカード)からvMAへSSH接続する。 vMAからスクリプトを実行し、ゲストOSをシャットダウンする。 vMAのスクリプトにて、ゲストOSシャットダウン完了後、 ホストをシャットダウンする。 vMAは、ESXiの連動シャットダウン機能を使用して、 ホストのシャットダウン前に自動的にシャットダウンを開始する。 vMAのシャットダウン完了後、ホストのシャットダウンを開始する。 シャットダウン方法

### vMAのSSHサーバ設定(sshd\_configの変更)

UPS(LANインタフェースカード)からSSH接続できるように、 vMAのSSHサーバ設定(/etc/ssh/sshd\_config)を変更します。

① vMAへログインします。

② /etc/ssh/sshd\_config ファイルの変更 sudo viでファイルを編集し、以下の2箇所を変更します。

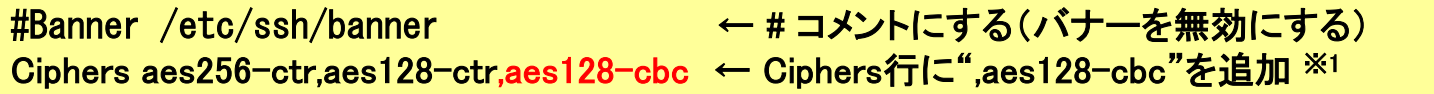

※1:Ciphers(SSH2暗号方式)に、LANカードが対応している暗号方式を追加する。

#### vMA6.0.0.1 を導入している場合は、以下の箇所も合わせて追加します。

KexAlgorithms ecdh-sha2-nistp256,ecdh-sha2-nistp384,ecdh-sha2-nistp521, diffie-hellman-group-exchange-sha256,diffie-hellman-group1-sha1 <sup>※2</sup> **KexAlgorithms** 

※2:デフォルト値から"diffie-hellman-group-exchange-sha1"を削除する。

③ sshdを再起動します。

sudo service sshd restart

#### <その他の設定> ・vMAにESXiホストを登録する必要があります。 (sudo vifp addserver <ホストのIPアドレス>)

行を追加 (1行で記述)

### UPS(LANカード)に装置登録

### UPS(LAN Interface Card)にvMAをSSH接続装置として、登録します。

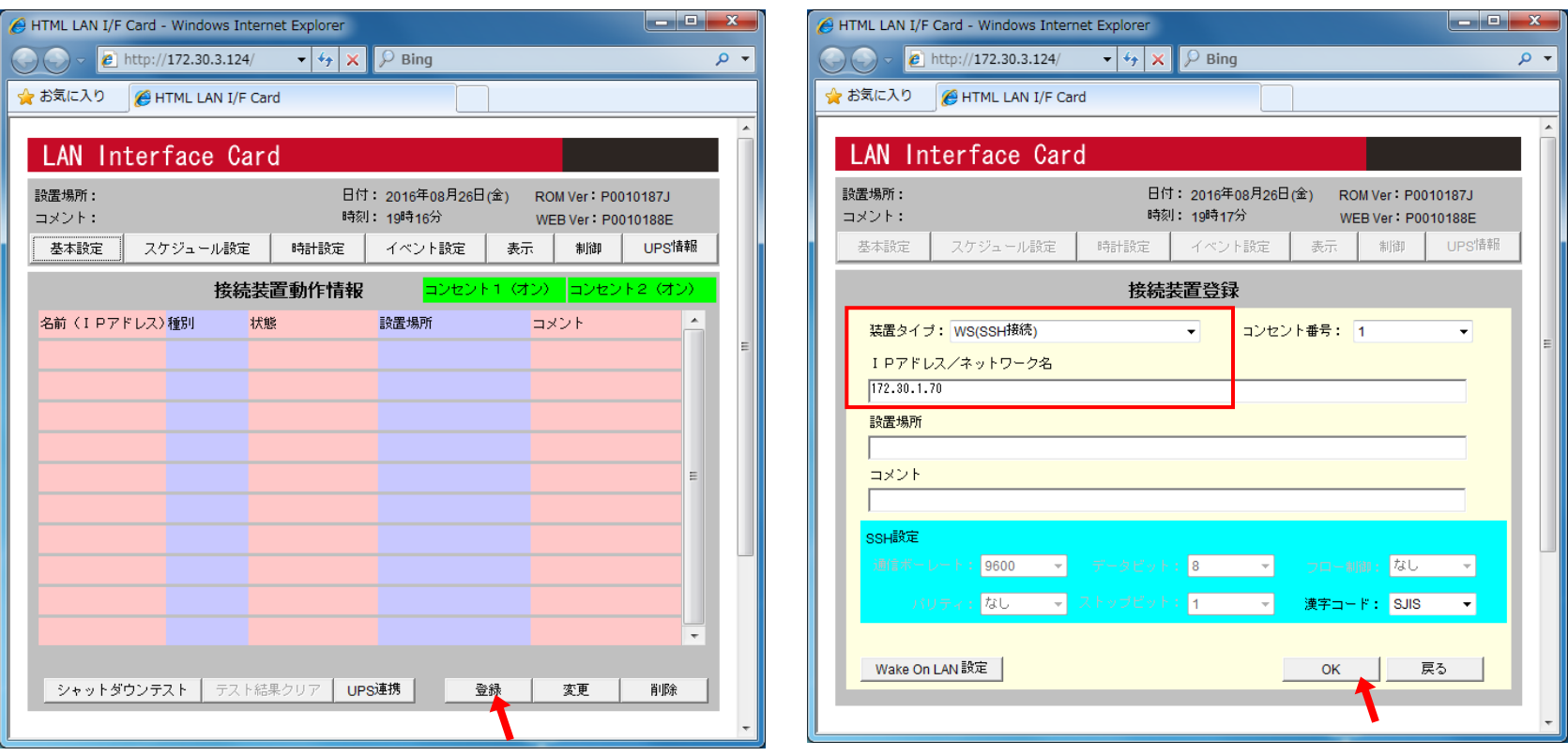

「登録」ボタンをクリックして、装置登録を行います。 とり 装置タイプ:「WS(SSH接続)」を選択して、 vMAのIPアドレスを設定し、登録します。

ROM Ver : P0010187J

WEB Ver : P0010188E

制御

表示 Cイベントログ CWSスクリプド CE-mail

コメント

**VMA** 

WSスクリプト選択

 $\blacksquare$   $\blacksquare$   $\blacksquare$   $\blacksquare$   $\blacksquare$   $\blacksquare$ 

UPS情報

戻る

 $\alpha$  +

# UPS(LANカード)にWSスクリプト設定(1/3)

### ESXi(ホスト)のWSスクリプトを設定します。

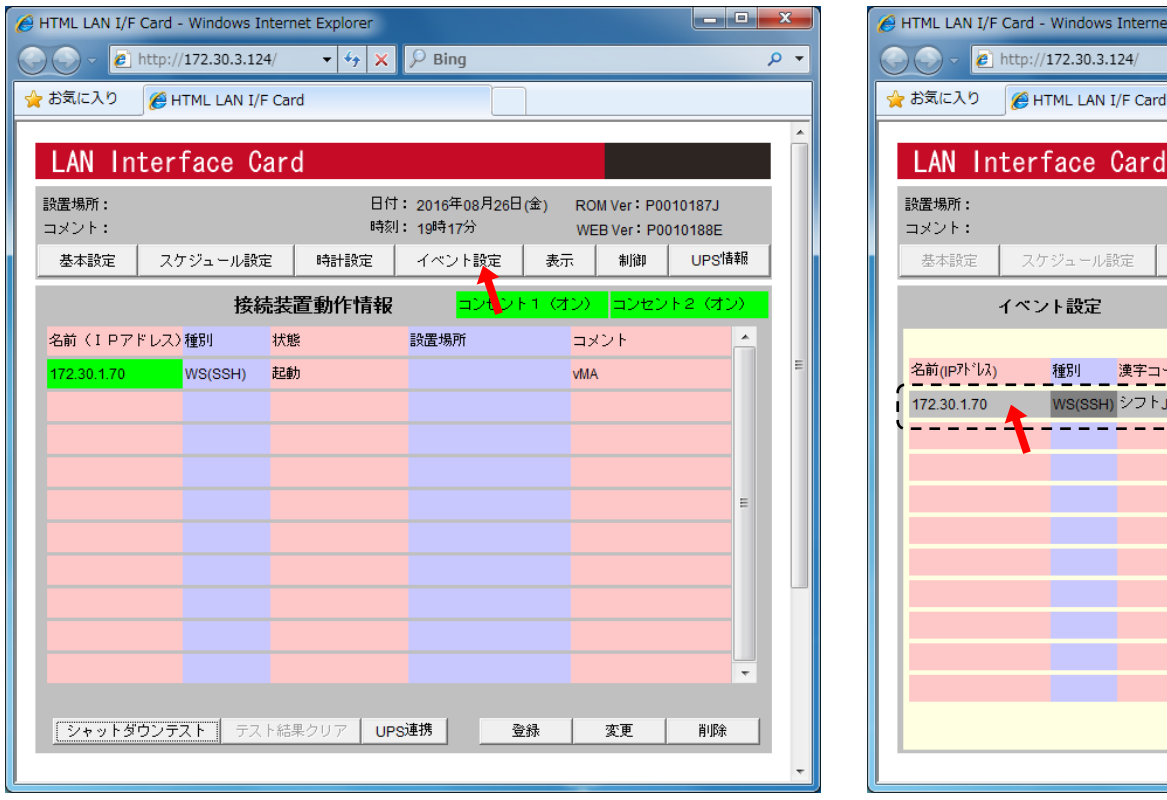

「イベント設定」ボタンをクリックします。 「WSスクリプト」のチェックボタンをクリック後、 一覧からvMAを選択し、「WSスクリプト選択」ボタンを クリックします。

**Internet Explorer** 

 $\mathbf{F}$  +  $\mathbf{F}$  +  $\mathbf{F}$ 

時計設定

漢字コード

シフト us

 $\varphi$  Bing

日付: 2016年08月26日(金)

イベント設定

時刻: 19時18分

接続装置の選択

設置場所

# UPS(LANカード)にWSスクリプト設定(2/3)

### ESXi(ホスト)へSSH接続するときのアカウント、パスワードを設定します。

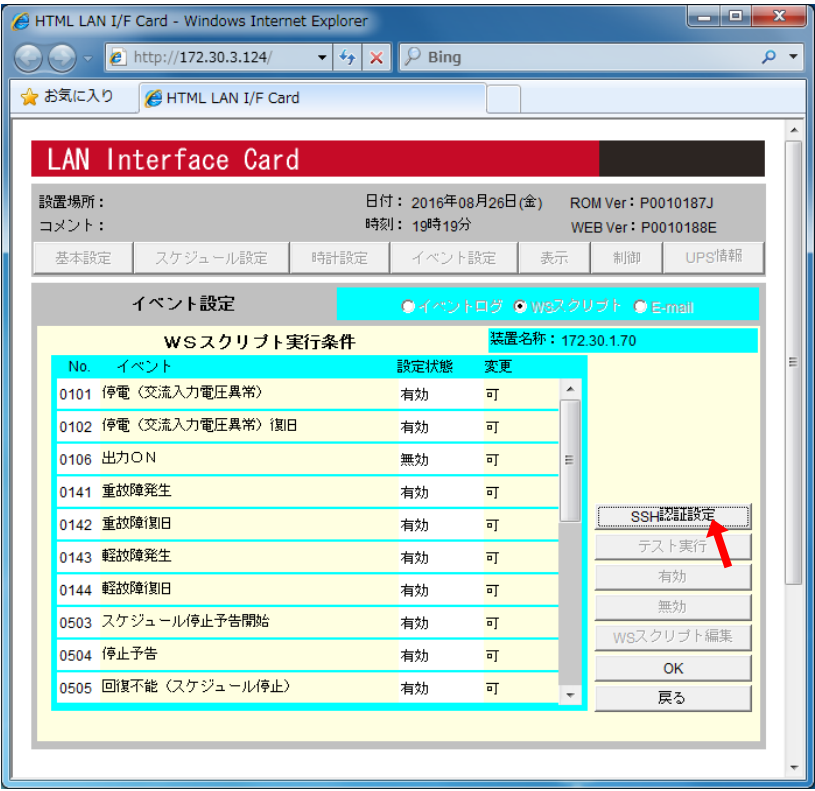

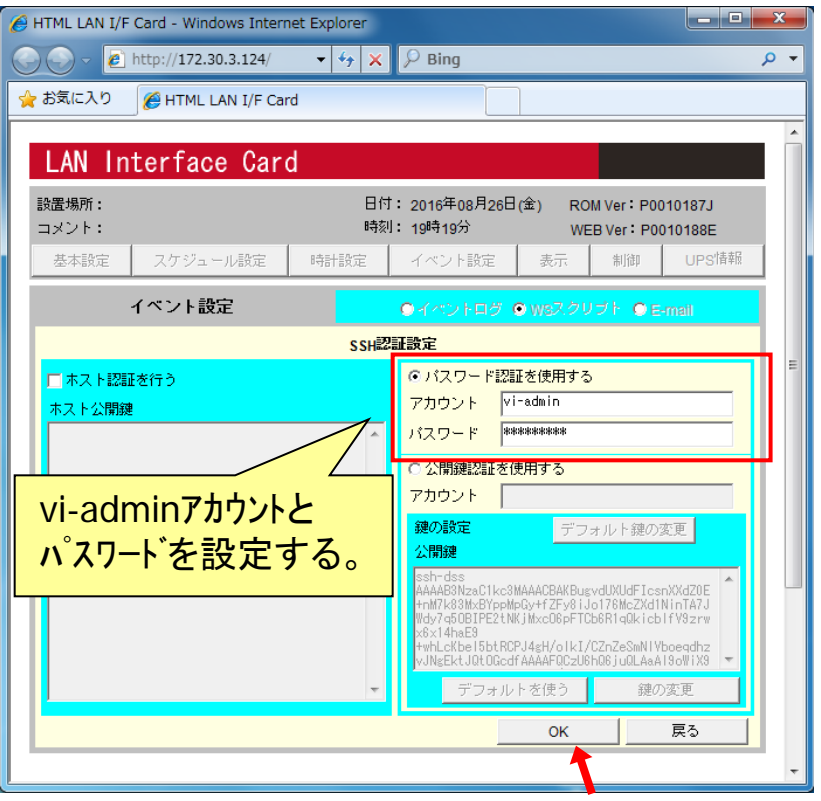

「SSH認証設定」ボタンをクリックします。 <br />
<br />
vMAへSSH接続するときのアカウント(vi-admin)と パスワードを入力します。 (パスワードは \* 表示になります)

# UPS(LANカード)にWSスクリプト設定(3/3)

### ESXi(ホスト)のシャットダウンコマンドなどを設定します。

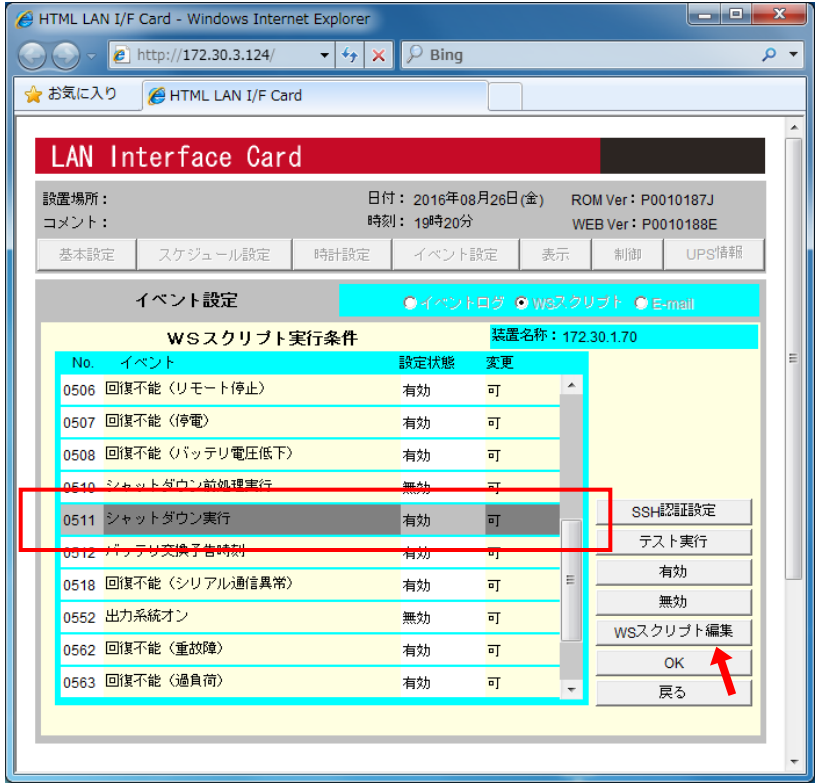

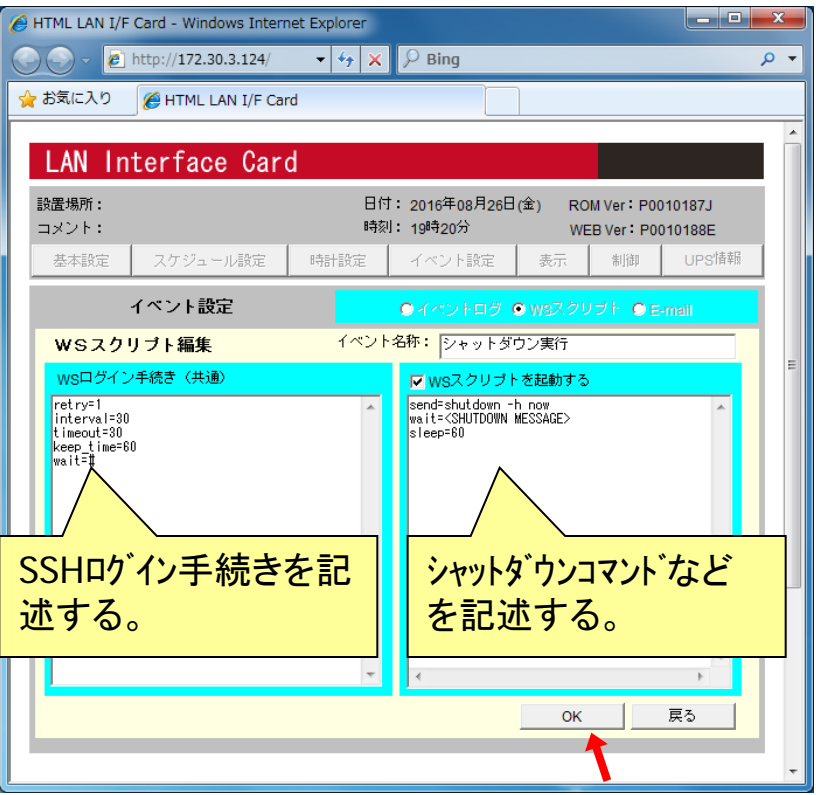

「シャットダウン実行」イベントを選択して、 「WSスクリプト編集」ボタンをクリックします。 vMAへSSH接続後のログインプロンプト待ちおよび、シャット ダウンコマンドなどを設定します。

(次ページのスクリプト設定の説明を参照)

# SANYODENKI<br>構成3(vMAからホストのシャットダウンコマンド実行)のスクリプト設定

「シャットダウン実行」イベントに、vMAからホストをシャットダウンするコマンドを設定します。 (ゲストOSの停止は、連動シャットダウン機能による)

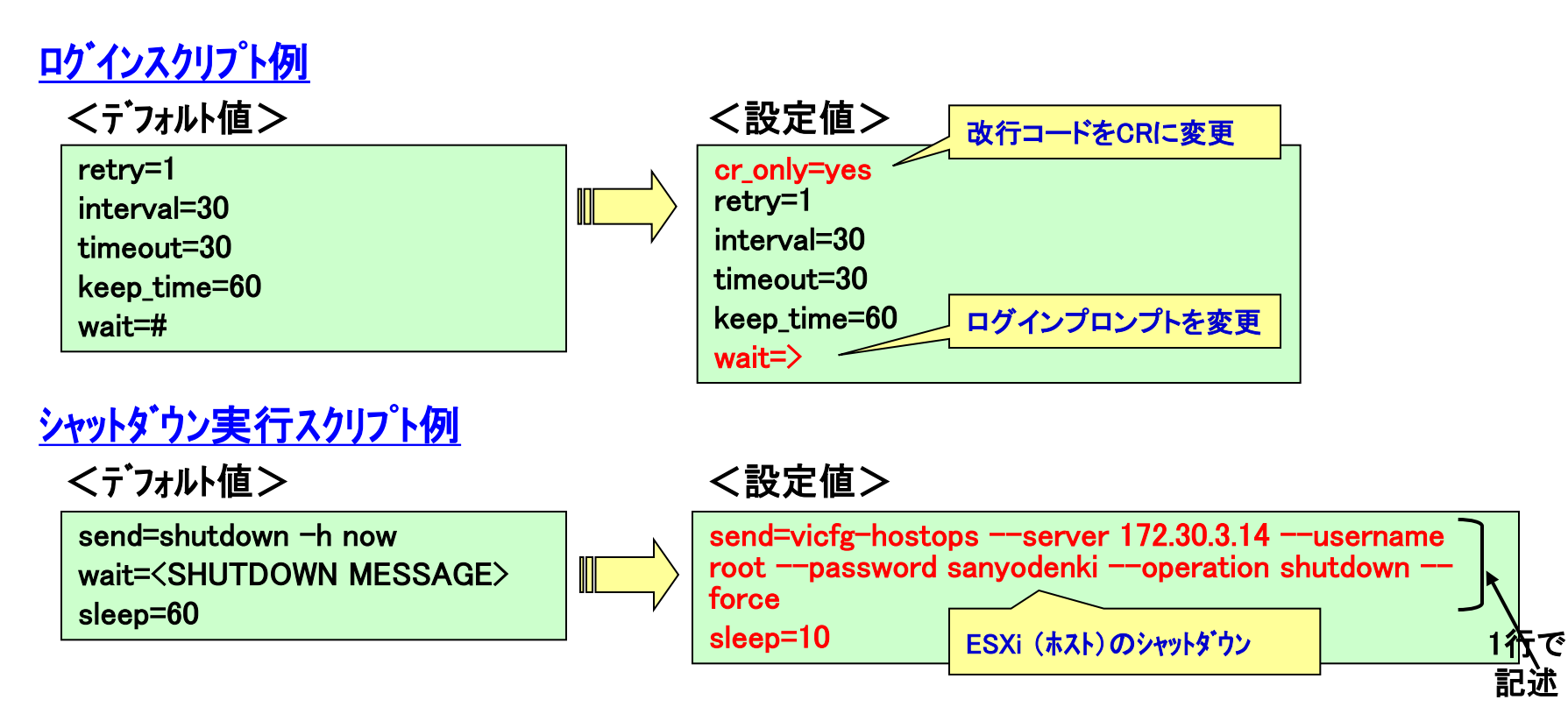

ホストシャットダウン用コマンド

send= vicfg-hostops --server ホストIPアトレス --username ユーザ名 --password パスワード --operation shutdown --force

# 構成4(vMAからスクリプト実行)のスクリプト設定

### 「シャットダウン実行」イベントに、vMAからホストをシャットダウンするコマンドを設定します。

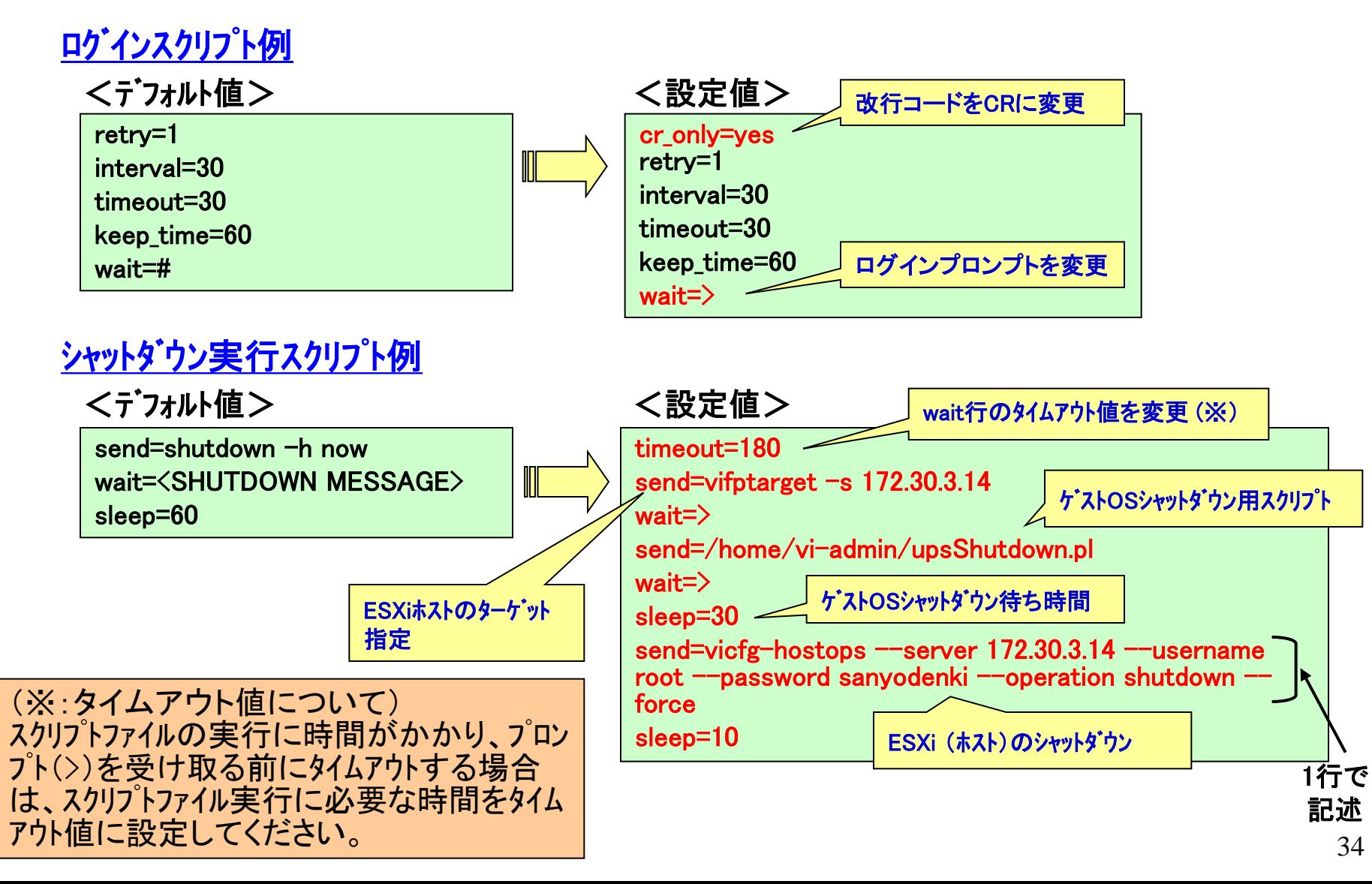

# 構成4 ゲストOSシャットダウン用スクリプトファイル例

ESXi(ホスト)に登録されているゲストOS情報を取得後、 ゲストOSが起動中(ON状態)の場合にシャットダウンするスクリプトファイル例です。

```
#! /usr/bin/perl –w
$vmwarecmd = "/usr/bin/vmware-cmd":$vma_name ="vSphere Management Assistant (vMA)";
@V MID = `$vmwarecmd -I | green -v "$vma_name";chomp(@VMID);
foreach $VM (@VMID) {
   $isalive = `$vmwarecmd "$VM" getstate`;
   chomp($isalive);
  if ($isalive = \tilde{\ } /= on/) {
      $val = `$vmwarecmd "$VM" stop soft`;
 }
}
```

```
<スクリプト中のコマンド説明>
▪vmware-cmd -l しゃのプストOSの一覧情報取得
・vmware-cmd "$VM" getstat ゲストOSが起動中か状態取得
・vmware-cmd "$VM" stop soft ゲストOSのシャットダウン
```
#### **SANYODENKI** シャットダウンシーケンス(構成3:vMAからホストのシャットダウンコマンド実行)

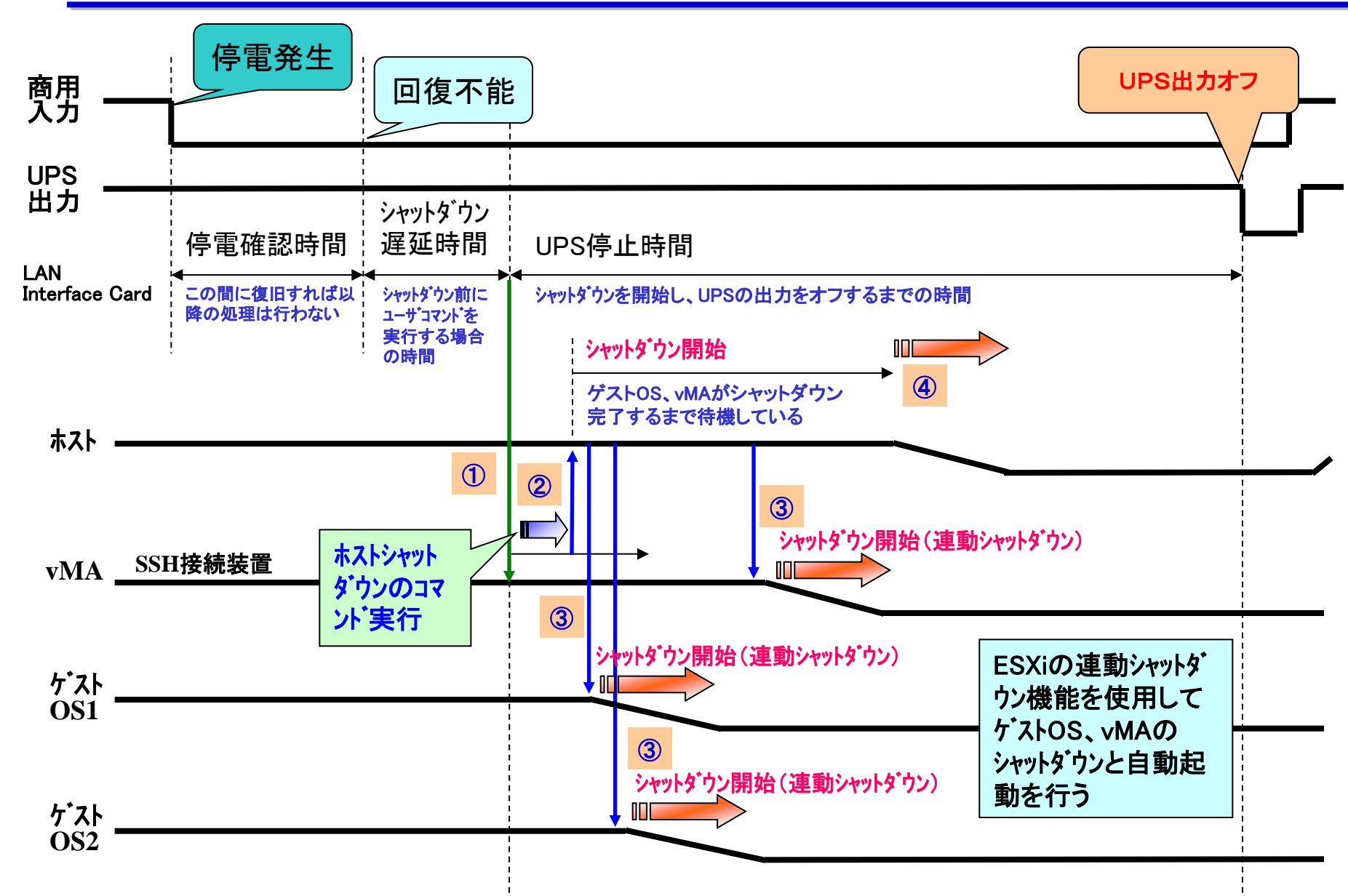

# シャットダウンシーケンス(構成4:vMAからスクリプト実行)

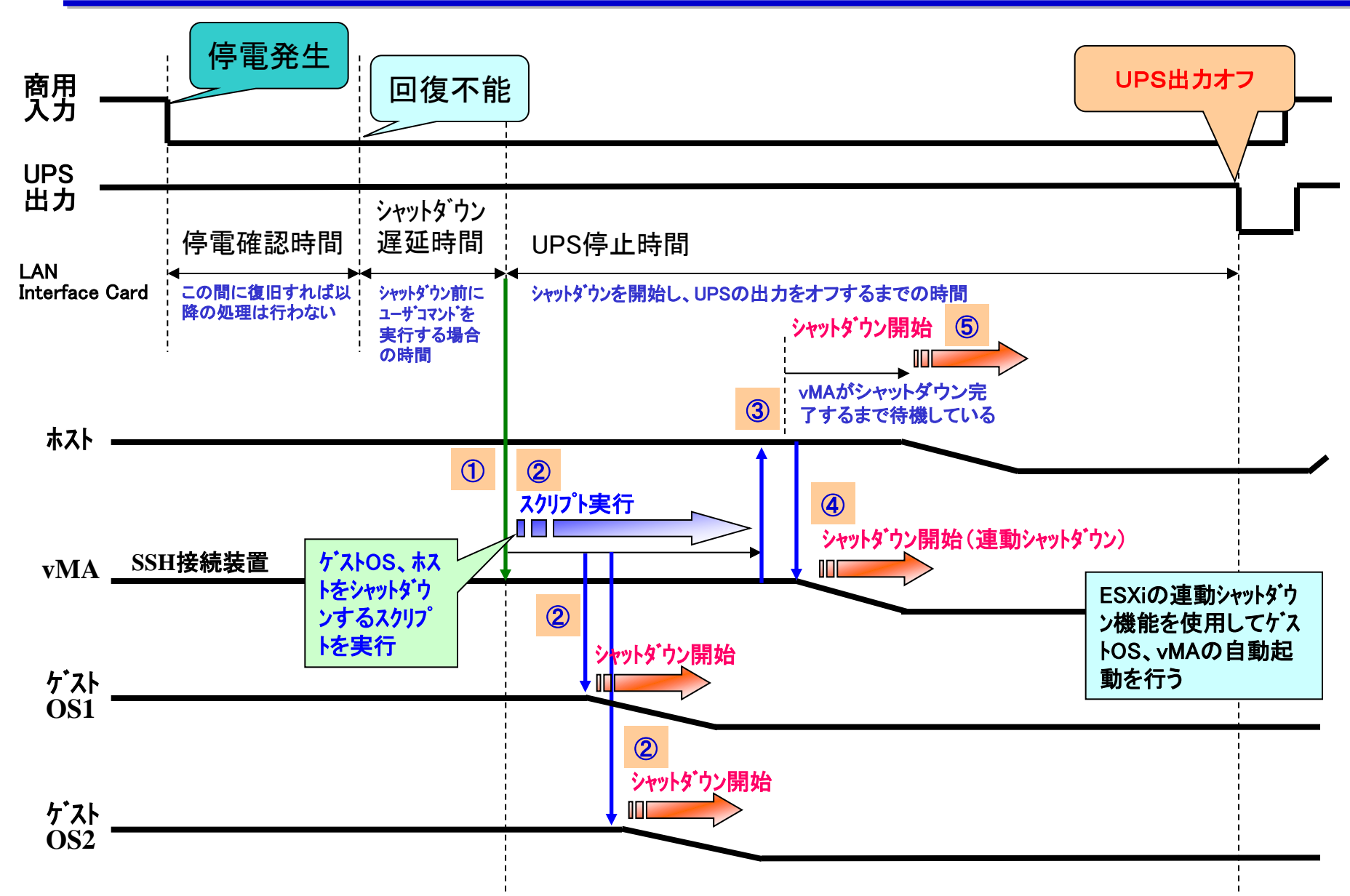

### ESXiの連動シャットダウン機能を使用する

### 「vSphere Client」を使用して、ホストのシャットダウンと連動して ゲストOS(またはvMA)をシャットダウンするように設定できます。 (デフォルトは無効になっています)

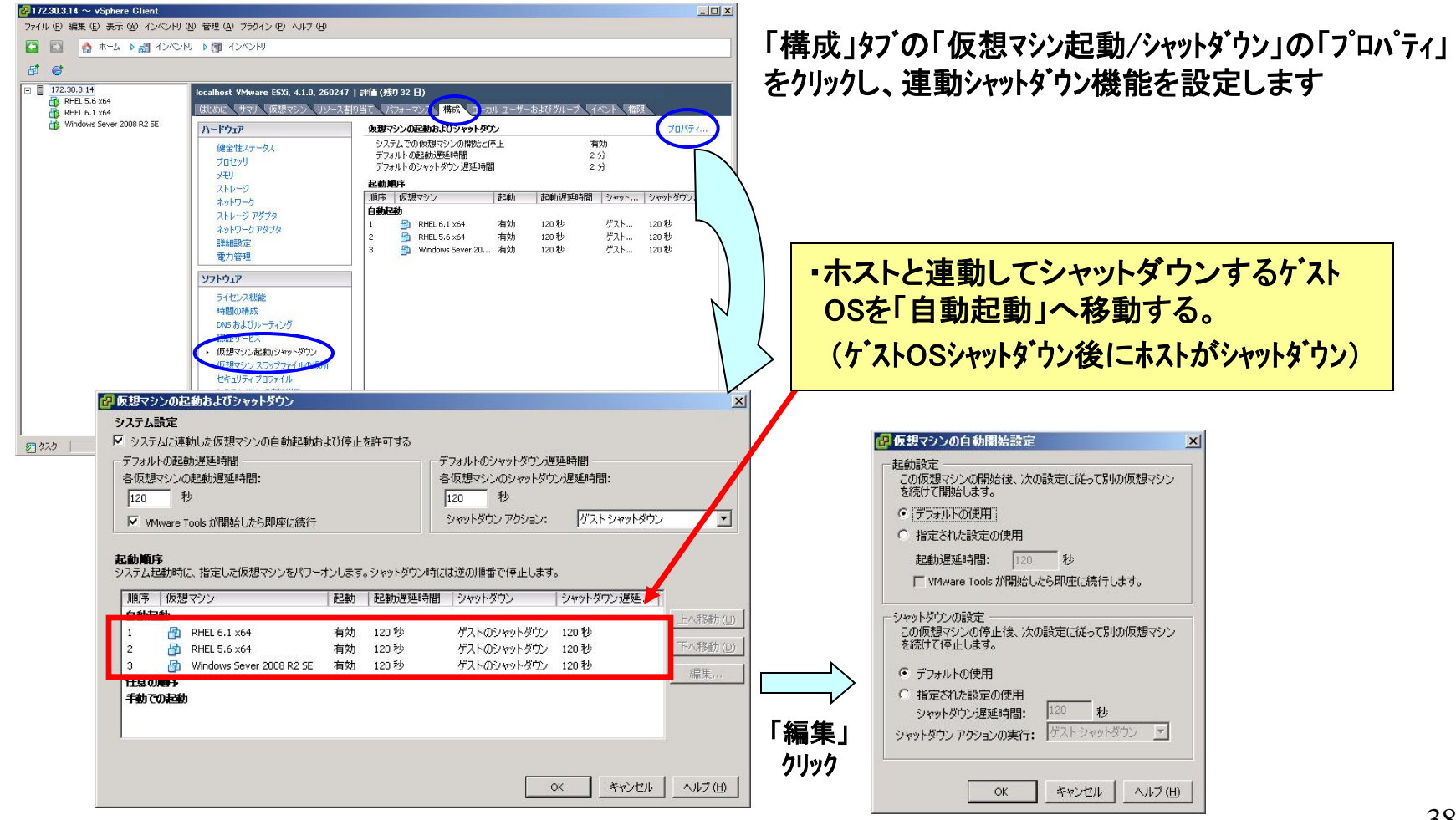